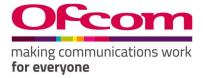

## Number Management System

User Guide for numbering

## Contents

| How to register online                                                                      | 2  |
|---------------------------------------------------------------------------------------------|----|
| How to login                                                                                | 5  |
| How to change your password                                                                 | 6  |
| How to create a Communications Provider Business Account                                    | 9  |
| How to create numbering applications                                                        | 12 |
| How to create Transfer type applications                                                    | 17 |
| For Gaining CP                                                                              | 17 |
| For Losing CP                                                                               | 18 |
| How to make discount management application                                                 | 20 |
| How to provide details of ported number as receiving communication provider                 | 23 |
| How to make Service Charge application                                                      | 25 |
| How to view existing numbering applications                                                 | 26 |
| Existing Allocation Application:                                                            | 27 |
| Existing Return application:                                                                | 28 |
| Existing Transfer application:                                                              | 28 |
| Existing Discount application:                                                              | 29 |
| Existing Service Charge application:                                                        | 30 |
| How to view invoices and statements (in relation to charges for certain geographic numbers) | 31 |
| How to View the Discount Amount                                                             | 32 |
| How to add a Contact                                                                        | 33 |
| How to assign a Contact to another Communications Provider                                  | 35 |
| How to view allocated number blocks                                                         | 36 |
| How to view contacts                                                                        | 38 |
| How to view PECN/PECS                                                                       | 42 |

## How to register online

New Registration

#### **Steps to Follow:**

- 1. Navigate to the '**Ofcom's Number Management System (NMS)**' homepage via "https://ofcom.force.com/NMS\_loginpage".
- 2. Click the "New Registration" button.

| Ofcom's Numbe                    | r Management System (NMS) |                     |
|----------------------------------|---------------------------|---------------------|
| 8                                |                           |                     |
| Login                            |                           |                     |
| Fields marked with * are require | d                         |                     |
| User ID:*                        |                           |                     |
| Password:*                       |                           |                     |
|                                  | Forgotten your password?  |                     |
|                                  | Login                     | Registration Button |
|                                  | New Registration          |                     |

After clicking the "New Registration" button, you will be navigated to the page below

- 3. Complete all mandatory fields (marked with an asterisk\*).
- 4. Click "Register" button.

| Data Protection                                                                                                    |   |
|----------------------------------------------------------------------------------------------------|---|
| <ol> <li>The Ofcom Licensing Service allows you to update your contact details, apply<br/>for new licences and check the details of any licences you currently hold.</li> <li>Ofcom is committed to protecting your privacy and to processing your<br/>personal data in a manner which meets the requirements of the Data<br/>Protection Act</li> </ol> | r |
| <ol><li>By registering your details you agree: a. that any information provided is<br/>correct and complete to the best of your knowledge and belief, and b. to the<br/>use of your personal data for the purposes described in paragraph 1 above</li></ol>                                                                                             |   |
| If you do not agree, you cannot continue your registration.                                                                                                    |   |
| The information you provide and any further information submitted will be used<br>by Ofcom for the purpose of issuing licences. By registering, you confirm that you<br>agree with the terms of this licence agreement.                                                                                                    |   |
| My Details<br>Fields marked with * are required                                                                                                    |   |
| Title                                                                                                    |   |
| None                                                                                                    | ' |
| First name*                                                                                                    |   |
|                                                                                                    |   |
| Middle name                                                                                                    |   |
|                                                                                                    |   |
| Last name*                                                                                                    |   |
|                                                                                                    |   |
| Email address*                                                                                                    |   |
|                                                                                                    |   |
| Confirm email address*                                                                                                    |   |
|                                                                                                    |   |
| Main phone number*                                                                                                    |   |
|                                                                                                    |   |
| Mobile number                                                                                                    |   |
|                                                                                                    |   |
|                                                                                                    |   |
| Challenge question                                                                                                    |   |
| Place of Birth                                                                                                    | • |
| Answer to challenge question*                                                                                                    |   |
| Complete all mandatory fields                                                                                                    |   |
| and Register.                                                                                                    |   |
| Registe                                                                                                    | r |

Note: You will be sent an email to your registered email address containing your verification link. You will need this to create your password and complete the registration process.

- 5. Click on the verification link in the email and you will be navigated to the 'Enter new password' page (see Fig 3).
- 6. Provide details as required and click "Confirm".

| ruting communications work<br>for everyons                                                |                                     |
|-------------------------------------------------------------------------------------------|-------------------------------------|
| Licensing Numbering/ECC                                                                   |                                     |
| Enter new Password                                                                        |                                     |
| Fields marked with * are required                                                         |                                     |
| Passwords must be at least 8 characters long and contain a mixture of numbers and letters |                                     |
| New password*                                                                             |                                     |
| Re-enter new password*                                                                    | Select Confirm to set New Password. |
|                                                                                           |                                     |
| Cancel Confirm                                                                            |                                     |

## How to login

## Existing Users

Visit: https://ofcom.force.com/NMS\_loginpage

- 1. Enter your Email address and Password
- 2. Click the "Login" button

| Ofcom's Numbe                                   | er Management System (NMS) |              |
|-------------------------------------------------|----------------------------|--------------|
| 8                                               | <b>R</b>                   |              |
| 1                                               |                            |              |
| <b>Login</b><br>Fields marked with * are requir | ad                         |              |
|                                                 | eu                         |              |
| User ID:*                                       |                            |              |
| Password:*                                      |                            | Login Button |
|                                                 | Forgotten your password?   |              |
|                                                 |                            |              |
|                                                 | Login                      |              |
|                                                 | New Registration           |              |

3. Upon successful login you will be directed to your online account.

| OFCOM<br>for everyone   | Licensing Numbering                            | Numbering t                                                                                                    | Test PA                                 |
|-------------------------|------------------------------------------------|----------------------------------------------------------------------------------------------------|-----------------------------------------|
| New Applications        | Lontact details                                | All Recent Applications                                                                                                    | Contact Roles                           |
| Existing Applications   | Name: Test PA<br>Email: targete2c@gmail.com    | Application Case ID Case ID Status                                                                                                    | Test BA<br>Licence Bill/Account Contact |
| Invoice and Statements  | Contact Id: 2-712268                           | View my Applications                                                                                                    | Literite bill recourt contact           |
| Add Contact             | To update your contact and company details     | and a second second sec |                                         |
| Assign Contact          | click the Update Contact Details button below. |                                                                                                    |                                         |
| Allocated Number Blocks |                                                |                                                                                                    |                                         |
| View Contacts           | Update Contact Details                         |                                                                                                    | Manage my Contact Types                 |
| PECN/PECS               |                                                |                                                                                                    |                                         |

## How to change your password

Password Reset

- 1. Click on your Username tab in the top-right corner of the screen
- 2. Select "Change Password" option

| Home                    | k<br>Licensing Rumbering                     |                     | on Usernaı<br>on Change |                   |                            | Test PA<br>Edit My Profile<br>Change Password<br>Logout |
|-------------------------|----------------------------------------------|---------------------|-------------------------|-------------------|----------------------------|---------------------------------------------------------|
| New Applications        | 1 Contact details                            |                     | 늘 All Recent Appl       | ications          |                            | ⑦ Contact Roles                                         |
| Existing Applications   | Name: Test PA<br>Email: targete.2c@email.com |                     | Application ID          | Case ID           | Application/Case<br>Status | Test BA                                                 |
| Invoice and Statements  | Contact Id: 2-712268                         |                     | 00823102                | 00823102          | Approved                   | Activation<br>Application Internal                      |
| Add Contact             | To update your contact and company detail    | is click the Update | 1                       | /iew my Applicati | ons                        |                                                         |
| Assign Contact          | Contact Details button below.                |                     |                         |                   | _                          |                                                         |
| Allocated Number Blocks |                                              |                     |                         |                   |                            |                                                         |
| View Contacts           | Update Contact Deta                          | uls                 |                         |                   |                            | Manage my Contact Types                                 |
| PECN/PECS               |                                              |                     |                         |                   |                            |                                                         |

3. Provide details as required and click "**Confirm**" to change password or "**Cancel**" to return to your account home page

| OFCOM<br>for everyone   | ations work                                                                               | Test PA          |         |
|-------------------------|-------------------------------------------------------------------------------------------|------------------|---------|
| Home                    | Change Password<br>Fields marked with * are required                                      |                  |         |
| New Applications        | Old password*                                                                             |                  |         |
| Existing Applications   | Passwords must be at least 8 characters long and contain a mixture of numbers and letters |                  |         |
| Invoice and Statements  | New password*                                                                             | Button to return | to vour |
| Add Contact             | Re-enter new password*                                                                    | Account home p   |         |
| Assign Contact          |                                                                                           |                  |         |
| Allocated Number Blocks | Confirm Connect                                                                           |                  |         |
| View Contacts           |                                                                                           |                  |         |
| PECN/PECS               |                                                                                           |                  |         |

4. Click on "Edit My Profile".

| OFCOM making communications work for averyone | Test PA                                                                                           |
|-----------------------------------------------|---------------------------------------------------------------------------------------------------|
| Home<br>New Applications                      | CP Details Contact details PECIVIPECS Edit Communication Provider(CP) Details                     |
| Existing Applications                         | Fields marked with " are required<br>Please select Communication Provider to edit account details |
| Invoice and Statements                        | © Test BA                                                                                         |
| Add Contact                                   |                                                                                                   |
| Assign Contact                                |                                                                                                   |
| Allocated Number Blocks                       |                                                                                                   |
| View Contacts                                 | <u>}</u>                                                                                          |
| PECN/PECS                                     | To edit Profile.                                                                                  |

- 5. Give all details on "**Contact details**" tab.
- 6. Click on "Contact Details".

| Fcom to move          |                                 | Contac                                       | : Details tab                 |                                              | 34   |
|-----------------------|---------------------------------|----------------------------------------------|-------------------------------|----------------------------------------------|------|
| ome                   | CP Details Contact details      | 0763                                         |                               |                                              |      |
| nw Applications       | Edit Contact Details            |                                              |                               |                                              |      |
| isting Applications   | Path: mekel with " and requ     |                                              |                               |                                              |      |
| wice and Statements   | Please select Common            | cation Provider to edit contact details      |                               |                                              |      |
|                       | * Test BA                       | Contract                                     |                               |                                              | - îi |
| 6d Contact            | Actuation                       |                                              |                               |                                              |      |
| olign Contact         |                                 |                                              |                               |                                              |      |
| Rocated Number Diocks | Company Name                    | Test 6A                                      | Contact Type"                 | Literice Bill/Account Contact                | 11   |
| ew Contacts           |                                 |                                              |                               | Activation<br>Application Internal           |      |
| DWHUS                 |                                 |                                              |                               | Application External                         |      |
|                       |                                 |                                              |                               | Hold down "Chri" to select multiple contacts |      |
|                       | 2521.0212                       |                                              |                               |                                              |      |
|                       | Edit Contact Details:           |                                              |                               |                                              |      |
|                       | Title                           | Ma                                           | <ul> <li>Forename*</li> </ul> | lest                                         |      |
|                       | Summe*                          | DA                                           | EmaP                          | targete2d@gmal.com                           |      |
|                       |                                 |                                              |                               |                                              |      |
|                       | Telephone*                      | 05065656565                                  | Mobile                        | 1234567891                                   |      |
|                       | Date of Beth                    |                                              |                               |                                              |      |
|                       |                                 | (montostor)                                  |                               |                                              |      |
|                       | Address Information             |                                              |                               |                                              |      |
|                       |                                 |                                              |                               |                                              |      |
|                       | Street Address*                 | Whiski Shop,4-7 North Bank Street            | Oty*                          | Edioburgh                                    |      |
|                       |                                 | Enter a street name or postcode in the box   |                               |                                              |      |
|                       |                                 | above and use "Validate" to confirm the full |                               |                                              |      |
|                       |                                 | address.                                     |                               |                                              |      |
|                       |                                 | - Malantai                                   |                               |                                              |      |
|                       |                                 |                                              |                               |                                              |      |
|                       | Post Code*                      | Dri 20 <sup>p</sup>                          | Country                       | United Kingdom                               |      |
|                       | Please select contact in        | ale to update address.                       |                               |                                              |      |
|                       | iff Test BA                     |                                              |                               |                                              | 3    |
|                       | Comme DiB/Account<br>Activition | Contact                                      |                               |                                              | - 35 |
|                       |                                 |                                              | date General                  |                                              |      |

7. Click on "Update" button.

|                       | (Platals Lonariatals                          | PEONPECE                                                                                                    |                       |                                                                                                    |     |
|-----------------------|-----------------------------------------------|----------------------------------------------------------------------------------------------------|-----------------------|----------------------------------------------------------------------------------------------------|-----|
| late .                | Transfer of the second                        | PEONPECI                                                                                                    |                       |                                                                                                    |     |
| inw Applications      | Edit Contact Details                          | nul.                                                                                                    |                       |                                                                                                    |     |
| arving Applications   |                                               | cation Provider to edit contact details                                                                          |                       |                                                                                                    |     |
| wokar and Statements  | # Test BA                                     |                                                                                                    |                       |                                                                                                    | ÷.  |
| dd Contact            | University Sill/Account<br>Activation         | Saturi                                                                                                    |                       |                                                                                                    |     |
| usign Contact         | Certary Delate New Joseph                     |                                                                                                    |                       |                                                                                                    |     |
| Rocated Number Blocks | Contraction of the                            | teet f                                                                                                    |                       |                                                                                                    |     |
| ww.Contacts           | Company Name                                  | Test 8A                                                                                                    | Contact Type"         | Licence BR/Account Contact                                                                            | (2) |
| ECMPECS               | Language restrict                             | and the                                                                                                    | Contrast Opport       | Activation<br>Application Internal<br>Application External<br>Hold down 700° to odd multiple projects |     |
|                       | Edit Contact Details:                         |                                                                                                    |                       |                                                                                                    |     |
|                       | Title                                         | Mr                                                                                                    | Forename <sup>4</sup> | Test                                                                                                  |     |
|                       | Sumame*                                       | PA                                                                                                    | Eina₽                 | targete2c@gmail.com                                                                                   |     |
|                       | Telephone*                                    | 05065656565                                                                                                    | Mobile                | 1234567091                                                                                            |     |
|                       | Date of Birth                                 | t ownorkowo (                                                                                                    |                       |                                                                                                    |     |
|                       | Address Information                           |                                                                                                    |                       |                                                                                                    |     |
|                       | Street Address*                               | Whiski Shop, 4-7 North Bank Street                                                                               | City*                 | Eilinburgh                                                                                            |     |
|                       |                                               | Enter a street vame or postode in the box<br>above and use 'Validate' to confirm the full<br>address<br>Validate |                       |                                                                                                    |     |
|                       | Post Code*                                    | EHTZP                                                                                                    | Country               | United Kingdom                                                                                        | ,   |
|                       | Please select contact n                       | le to update address                                                                                             |                       |                                                                                                    |     |
|                       | U Test BA<br>License Haldacimen<br>Activation | Contact                                                                                                    |                       |                                                                                                    | 1   |

## How to create a Communications Provider Business Account

1. Click on the "New Applications" option from the Account Home page

| Ofcom                  | making communications wo<br>for everyone | New Application Tab.                                                          |
|------------------------|------------------------------------------|-------------------------------------------------------------------------------|
| Home                   |                                          | ds marked with * are required                                                 |
| New Applications       |                                          | ect the entity you are applying for. If they are<br>ot listed, select Other.* |
| Existing Applications  | •                                        | Test BA<br>Licence Bill/Account Contact                                       |
| Invoice and Statements | •                                        | Other                                                                         |
| Add Contact            |                                          |                                                                               |
| Assign Contact         |                                          |                                                                               |
| Allocated Number Block | s                                        |                                                                               |
| View Contacts          |                                          |                                                                               |
| PECN/PECS              |                                          |                                                                               |

2. Select "**Others**". Select the **Application type** from the drop-down list and choose the **Number type** where applicable.

3. Click on "Continue" button.

| making communications work            |                                                                                |                                                                    | Test PA |
|---------------------------------------|--------------------------------------------------------------------------------|--------------------------------------------------------------------|---------|
| Home                                  | Fields marked with * are required                                              |                                                                    |         |
| New Applications                      | Select the entity you are applying for. If they are not listed, select Other.* | Please select Number type for Allocation.*                         |         |
| Existing Applications                 | electioner.*                                                                   | Select all                                                         |         |
|                                       |                                                                                | S1 - 01 or 02 - Geographic Numbers                                 |         |
| Invoice and Statements<br>Add Contact | <b>X</b>                                                                       | 03 - Non-Geographic Numbers: Calls charged at a<br>geographic rate |         |
| Assign Contact                        |                                                                                | O 5 - Kon-Geographic Numbers                                       |         |
| Allocated Number Blocks               |                                                                                | O 2 Descenal Numbers                                               |         |
| View Contacts                         | Select other and select                                                        | Number paging and Mobile Numbers                                   |         |
| PECN/PECS                             | Types.                                                                         | eographic Numbers                                                  |         |
| ,                                     | Select your application type from the drop-down list.*                         |                                                                    |         |
|                                       | Allocation                                                                     |                                                                    |         |
|                                       | CC CC                                                                          | ontinue                                                            |         |

4. Complete all mandatory fields on '**Communications Provider (CP) Check**' page and click on "**Validate Account**" button.

| OFCOM<br>for everyone   | cations work                  |            |         | Test PA         |
|-------------------------|-------------------------------|------------|---------|-----------------|
| Home                    | Communication Provid          |            |         |                 |
| New Applications        | Legal Type*                   | None       |         |                 |
| Existing Applications   |                               |            |         | Validate Button |
| Invoice and Statements  | Company / Individual<br>Name* |            |         |                 |
| Add Contact             | Company Registration          |            |         |                 |
| Assign Contact          | Number                        |            |         |                 |
| Allocated Number Blocks |                               | Validate A | Account |                 |
| View Contacts           |                               |            | Cancel  |                 |
| PECN/PECS               |                               |            |         |                 |
| ,                       |                               |            |         |                 |

5. Click on "Create Account" button if no result is found.

| OFCOM<br>for everyone   | ons work                                                        |                          |                                         | Test PA |
|-------------------------|-----------------------------------------------------------------|--------------------------|-----------------------------------------|---------|
| Home                    | Communication Provider (CR<br>Fields marked with * are required | P) Check                 | No result found based on your criteria. |         |
| New Applications        | Legal Type*                                                     | Company •                | Create Account                          |         |
| Existing Applications   | Company (Individual Name*                                       | NIIT TECHNOLOGIES LIMITE |                                         |         |
| Invoice and Statements  | Company / Individual Name*                                      | NIT TECHNOLOGIES LIMITE  | T                                       |         |
| Add Contact             | Company Registration<br>Number*                                 | 02648481                 |                                         |         |
| Assign Contact          |                                                                 | Validate Account         | Button to create Account                |         |
| Allocated Number Blocks |                                                                 | Valuate Account          |                                         | 1       |
| View Contacts           |                                                                 | Cancel                   |                                         |         |
| PECN/PECS               |                                                                 |                          |                                         |         |

6. Provide requested details on the form. Please note that you will only be able to save details if all the mandatory fields are completed (mandatory fields are marked with \*).

7. Click the "Save" button as shown in below figure.

| OFCOM<br>for everyone   | ins work                 |                                                                                                |           |                             |                               | Test PA |
|-------------------------|--------------------------|------------------------------------------------------------------------------------------------|-----------|-----------------------------|-------------------------------|---------|
| Home                    | Applicant Registra       |                                                                                                |           |                             |                               |         |
| New Applications        | Fields marked with * are | required                                                                                       |           |                             |                               |         |
| Existing Applications   | Legal Type*              | Company                                                                                        | ~         | Status                      | Current                       | ~       |
| Invoice and Statements  | Company Name*            | NIIT Tele                                                                                      |           | Nature of                   | None                          | v       |
| Add Contact             | Trading Name             |                                                                                                |           | Business*                   |                               |         |
| Assign Contact          | Indunig Marrie           |                                                                                                |           | Country of<br>Incorporation | United Kingdom                | ~       |
| Allocated Number Blocks | Company                  | 565464564                                                                                      |           | Incorporation /             |                               |         |
| View Contacts           | Registration<br>Number*  |                                                                                                |           | Commencement                | [ 26/06/2020 ]                |         |
| PECN/PECS               |                          |                                                                                                |           | Date                        |                               |         |
| ,                       | Registered Office        |                                                                                                |           |                             |                               |         |
|                         | Street Address *         |                                                                                                |           |                             |                               |         |
|                         |                          | Enter a street name or<br>postcode in the box above<br>use 'Validate' to confirm th<br>address |           |                             |                               |         |
|                         |                          | Validate                                                                                       |           |                             |                               |         |
|                         | City*                    |                                                                                                |           |                             |                               |         |
|                         | Postcode*                |                                                                                                |           |                             |                               |         |
|                         | Country                  |                                                                                                |           |                             |                               |         |
|                         | Telephone<br>Number      |                                                                                                |           |                             |                               |         |
|                         | Email Address            |                                                                                                |           |                             |                               |         |
|                         | Website                  |                                                                                                |           |                             |                               |         |
|                         | O Yes (internal con      | ter of Authority                                                                               | ondence)  |                             | nsultant/legal representative | )       |
|                         |                          |                                                                                                | Save Rese | t Cancel Back               |                               |         |

Note: When the "Save" button is clicked, all the buttons will disable and "Please wait as CP registration is in process..." processing message will display. After processing the popup will be shown on the screen as below.

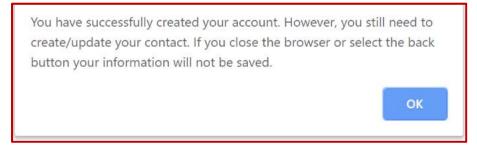

When 'OK' is clicked 'Update' button shall become visible. This button will allow the user to update their details and associate themselves with the New CP account created.

- Provide details on the 'Contact Registration Form' and select Contact Type(s). Note that multiple contact types can be selected by holding down your "Ctrl" key.
   Note: A user can only create an application if they have chosen Contact Type(s) as Application Internal or Application External
- 9. Click "Update" button to save details.

| DECOM Intergrammunications work                                                   |                           |                                                                                                    |                 | 3                                                                                                    | lest PA |
|-----------------------------------------------------------------------------------|---------------------------|----------------------------------------------------------------------------------------------------|-----------------|----------------------------------------------------------------------------------------------------|---------|
| Home<br>Naw Applications                                                          | Contact Registration Form |                                                                                                    |                 |                                                                                                    |         |
| Existing Applications:<br>Invoice and Statements<br>Add Contact<br>Assign Contact | Company Name              | Nillop                                                                                                    | Contact Type    | Licence BURAccount Contact<br>A Catalon averand<br>Biplication averand<br>Population Control<br>House Control Technical<br>House Control |         |
| Allocated Number Blocks                                                           | Contact Information:      |                                                                                                    |                 |                                                                                                    |         |
| View Contacts                                                                     | Title                     | Mr T                                                                                                    | Forename*       | Test                                                                                                    |         |
| PEONPECS                                                                          | Sumame*                   | РА                                                                                                    | Telephone*      | 5656565234                                                                                                    |         |
|                                                                                   | Mobile                    | 1234567891                                                                                                    | Email*          | targete2c@gmail.com                                                                                                    |         |
|                                                                                   | Date of Birth             | [28/01/2020]                                                                                                    |                 |                                                                                                    |         |
|                                                                                   | Address Information:      |                                                                                                    |                 |                                                                                                    |         |
|                                                                                   | Street Address*           |                                                                                                    | City*           |                                                                                                    |         |
|                                                                                   |                           | Enter a street name or positiode in the box above and use 'Validate' to<br>confirm the full address<br>Validate |                 |                                                                                                    |         |
|                                                                                   | Post Code*                |                                                                                                    | Country*        | United Kingdom                                                                                                    | •       |
|                                                                                   | ι                         | Jpdate button                                                                                                   | er Reset Cancel |                                                                                                    |         |

10. A Communications Provider Business Account can also be created from the Username tab in the top right-hand corner of the screen.

## How to create numbering applications

To make an application, please follow the following steps:

From the Business Account home page

1. Click the "New Applications" tab.

| making communications work<br>for everyone | New Application Tab                                                                     |
|--------------------------------------------|-----------------------------------------------------------------------------------------|
| Home                                       | Fields marked user required                                                             |
| New Applications                           | enect the entity you are applying for. If they are not listed, select Other." O Text BA |
| Existing Applications                      | Ucense Bil/Account Contact                                                              |
| Invoice and Statements                     |                                                                                         |
| Add Contact                                |                                                                                         |
| Assign Contact                             |                                                                                         |
| Allocated Number Blocks                    |                                                                                         |
| View Contacts                              |                                                                                         |
| PECN/PECS                                  |                                                                                         |

- 2. Select the Communications Provider Business Account that the application is for.
- 3. Selected Communications Provider Business Account must have **Contact type(s)** either Application Internal or Application External.

If Application Internal and Application External is not selected, then you will see an error message on top the page as shown below.

| making communication<br>for everyone | s work                                                                                                    | Test PA |
|--------------------------------------|----------------------------------------------------------------------------------------------------|---------|
| Home                                 | Fields marked with " are required                                                                                                    |         |
| New Applications                     | You are not eligible to create an application as you are not an Application Internal or an Application External contact with the associate<br>Communication Provider. | d       |
| Existing Applications                |                                                                                                    |         |
| Invoice and Statements               | Select the entity you are applying for. If they are not<br>listed, select Other.*                                                                                     |         |
| Add Contact                          | NIT Telecom     Activation                                                                                                    |         |
| Assign Contact                       | NIIT TECHNOLOGIES LIMITED     Licence Bill/Account Contact                                                                                                    |         |
| Allocated Number Blocks              | Application Internal O Other                                                                                                    |         |
| View Contacts                        |                                                                                                    |         |
| PECN/PECS                            |                                                                                                    |         |

4. Select Application Type from the dropdown list.

| Home                    | Fields marked with * are required                                                 |                                            |  |  |
|-------------------------|-----------------------------------------------------------------------------------|--------------------------------------------|--|--|
| New Applications        | Select the entity you are applying for. If they are not<br>listed, select Other.* | Please select Number type for Allocation.* |  |  |
|                         | NIIT TECHNOLOGIES LIMITED                                                         | Select all                                 |  |  |
| Existing Applications   | Licence Bill/Account Contact                                                      | S1 - 01 or 02 - Geographic Numbers         |  |  |
| Invoice and Statements  | Application Internal                                                              | 03 - Non-Geographic Numbers: Calls charged |  |  |
| Add Contact             | Anupam Company     Application External                                           | at a geographic rate                       |  |  |
| Assign Contact          | O Other                                                                           | 🖬 05 - Non-Geographic Numbers              |  |  |
| Allocated Number Blocks |                                                                                   | O7 - Personal Numbers                      |  |  |
| View Contacts           | None                                                                              | O7 - Radiopaging and Mobile Numbers        |  |  |
|                         | Allocation                                                                        | 08 - Non-Geographic Numbers                |  |  |
| PECN/PECS               | Return<br>Transfer                                                                | 1700 Non Congraphic Numbers                |  |  |
|                         | Discount                                                                          | 12 00 Nan Caassanhis Numbers               |  |  |
|                         | Service Charge                                                                    |                                            |  |  |
|                         | Allocation                                                                        |                                            |  |  |

- 5. Select the Number type.
  - a. CP contact will be able to select the Number type(s) once on the Application selection page.
  - b. Number type selected by the CP contact is going to prepopulate on the Application page.

| OFCOM making communications work<br>for everyone |                                                                                |                                                                                              | Test PA |  |  |  |
|--------------------------------------------------|--------------------------------------------------------------------------------|----------------------------------------------------------------------------------------------|---------|--|--|--|
| Home                                             | Fields marked with " are required                                              |                                                                                              |         |  |  |  |
| New Applications                                 | Select the entity you are applying for. If they are not listed, select Other.* | Please select Number type for Allocation. <sup>4</sup>                                       |         |  |  |  |
|                                                  | Test BA     Licence Bill/Account Contact                                       | ✓ Select all                                                                                 |         |  |  |  |
| Existing Applications                            | Other                                                                          | Ø 51 - 01 or 02 - Geographic Numbers                                                         |         |  |  |  |
| Invoice and Statements                           |                                                                                | ☑ 03 - Non-Geographic Numbers: Calls charged at a geographic rate                            |         |  |  |  |
| Add Contact                                      |                                                                                | O5 - Non-Geographic Numbers     O7 - Personal Numbers                                        |         |  |  |  |
| Assign Contact                                   |                                                                                |                                                                                              |         |  |  |  |
| Allocated Number Blocks                          |                                                                                | <ul> <li>07 - Radiopaging and Mobile Numbers</li> <li>08 - Non-Geographic Numbers</li> </ul> |         |  |  |  |
| View Contacts                                    |                                                                                |                                                                                              |         |  |  |  |
| PECN/PECS                                        |                                                                                | 🗵 09 - Non-Geographic Numbers 🗸 🗸                                                            |         |  |  |  |
|                                                  | Select your application type from the drop-down list.*                         | Continue Button                                                                              |         |  |  |  |
|                                                  | Allocation                                                                     | Continue Button                                                                              |         |  |  |  |
|                                                  |                                                                                | Continue                                                                                     |         |  |  |  |

- 6. Click "Continue"
- **7.** After clicking the "Continue" button, users will be directed to provide utilisation details on allocated number blocks where relevant.

| OFCOM making communication<br>for everyone | ns work          |                       |                   |            |                 |                   |                              | Bhavya Mehta     |
|--------------------------------------------|------------------|-----------------------|-------------------|------------|-----------------|-------------------|------------------------------|------------------|
| Home                                       | View Allocat     | ed Number Block       | s                 |            |                 |                   |                              |                  |
| New Applications                           | Number type      |                       | None              | ~          | Number Su       | ub type           | None                         | • *              |
| Existing Applications                      | Service Type     | **!                   | Not Applicable**  | **Not /    | Applicable**    |                   |                              |                  |
| Invoice and Statements                     |                  |                       |                   |            |                 |                   |                              |                  |
| Add Contact                                |                  |                       |                   |            |                 |                   |                              |                  |
| Assign Contact                             | Block Code       |                       |                   |            | _               |                   |                              |                  |
| Allocated Number Blocks                    |                  |                       | S                 | earch M    | odify Search    |                   |                              |                  |
| View Contacts                              | 4                |                       |                   |            |                 |                   |                              | ×                |
| PECN/PECS                                  | List of Allocate | i Number Blocks       |                   |            |                 |                   |                              |                  |
|                                            |                  | entries               |                   |            |                 |                   |                              |                  |
|                                            | Search:          |                       |                   |            |                 |                   |                              |                  |
|                                            | Number Bl        | ock Number Block Type | Geographical Area | Chargeable | Allocation Date | e Utilisation (%) | Adoption Date                | View Certificate |
|                                            | 1111 88          | S8 Special            | NA                |            | 19/06/2020      | 0                 | 19/06/2020<br>[ 09/07/2020 ] | View             |
|                                            | 1232             | 51 Geographic         | Aberystwyth       | 10         | 04/06/2020      | 0                 | [ and [ and [ and ] ]        | View             |

The following activities can be completed:

- a. Add details as requested and click "Update utilisation".
- b. In addition, you can also download CSV files by selecting available number blocks and selecting the "Download csv" button, to provide details on the CSV files. Users can also upload CSV files by using the "Import Number Block" button.
- c. If there are no utilisation details to be provided, click the "Continue to application" button to proceed.

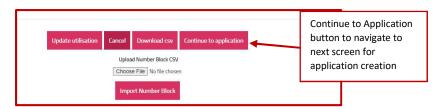

8. Users will be directed to the PECN/PECS section to upload a network diagram for Fixed and/or Mobile networks, dependent on the number type applied for. In order to upload a network diagram, attach the relevant document from your own directory/files and click on the "Upload PECN/PECS" button. Click on "Continue" button when diagrams are uploaded.

| me                   | PECN/PECS                                                      |                                                                                                |                              |                                              |                                              |                    |                 |
|----------------------|----------------------------------------------------------------|------------------------------------------------------------------------------------------------|------------------------------|----------------------------------------------|----------------------------------------------|--------------------|-----------------|
| w Applications       | PECN/PECS                                                      |                                                                                                |                              |                                              |                                              |                    |                 |
| sting Applications   | Fields marked with * are required                              |                                                                                                |                              |                                              |                                              |                    |                 |
| pice and Statements  |                                                                | ly allocate number ranges from the UK's tele<br>ts with a provider of a PECN, as defined in Se |                              |                                              |                                              |                    |                 |
| d Contact            | Use of Telephone Numbers).                                     |                                                                                                |                              |                                              |                                              |                    |                 |
| sign Contact         | In order to make your applications,<br>application assessment. | you will be required to update the PECN/PEC                                                    | S area of NMS with details o | f your network including providing a confirm | ation of your hosting/interconnection agrees | ment which will fo | rm part our     |
| scated Number Blocks |                                                                |                                                                                                |                              |                                              |                                              |                    |                 |
| w Contacts           | PEC Type *                                                     | None                                                                                           | *                            | Type *                                       | None                                         |                    | *               |
| CN/PECS              | Date of Network Delivery                                       | [29/01/2020]                                                                                   |                              | Description of Network or<br>Service         |                                              |                    |                 |
|                      | PECN/PECS Attachment *                                         | Choose File No file chosen                                                                     |                              |                                              |                                              |                    |                 |
|                      | PECS Documents                                                 |                                                                                                |                              |                                              |                                              |                    |                 |
|                      | Action                                                         | PEC Type                                                                                       |                              | Туре                                         | Title                                        | Name               | Created<br>Date |
|                      | The Delta                                                      |                                                                                                |                              | Fixed                                        | CHG0015595664 - Release Note.docx            | PEC#<br>00000921   | 29/01/20        |
|                      | Button to uploa<br>diagram.                                    | ad Network                                                                                     |                              |                                              | Contir                                       | nue bu             | tton            |

Note: After clicking the "Continue" button, users will be taken to the number application form.

9. A pop-up message will appear on the screen, informing users they have 60 minutes to complete the form and submit the application. A timer is provided in the top-right corner of the screen. It is not possible to save a partially completed application, so please have the necessary information to hand before commencing.

| naling communications work | baur34-ofcom.cs86.force.com says<br>You have 60 minutes to complete this form. | Test PA |
|----------------------------|--------------------------------------------------------------------------------|---------|
| Home                       | ок                                                                             |         |
| New Applications           |                                                                                |         |
| Existing Applications      |                                                                                |         |
| Invoiro and Statements     |                                                                                |         |

10. Provide details as required on the form and ensure all mandatory fields (marked with an asterisk\*) are completed. After completion, press the "**Submit**" button.

#### a. Part 1. Communication Provider (CP) Profile

Users are required to review the CP information that has been supplied and confirm that it is complete, accurate and up to date. The form provides a link for users to view their CP information in a new window.

| Time Remaining : 59:57                                                                                                    |
|----------------------------------------------------------------------------------------------------|
| Number Block Applications -Allocation<br>Fields marked with * are required                                                                                                    |
|                                                                                                    |
| Part 1. Communication Provider (CP) Profile<br>Click here to view CP Details                                                                                                    |
| I have reviewed the information provided in response to Part + and confirm that it is complete, accurate, and up-to-date.*                                                                                                    |
| Part 2. PECS and PECN*<br>Please select at least one option                                                                                                    |
| I declare on behalf of the applicant, that the applicant is a provider of a Public Electronic Communications Service as defined in the Communications Act of 2003.                                                                                                    |
| □ I declare on behalf of the applicant, that the applicant shall commence the provision of a Public Electronic Communications Service as defined in the Communications Act of 2003 within six months from the date of allocation of the numbers requested in this application.                                                                      |
| □ I declare on behalf of the applicant, that the applicant is a provider of a Public Electronic Communications Network as defined in the Communications Act of 2003.                                                                                                    |
| □ I declare on behalf of the applicant, that the applicant shall commence the provision of a Public Electronic Communications Network as defined in the Communications Act of 2003 within six months from the date of allocation of the numbers requested in this application.                                                                      |
| □ I declare on behalf of the applicant, that this application is only for Communication Identity (CUPID) Codes or Reseller Identification (RID) Codes(s) and is not for any other type of code or number. If the user checks this declaration, the user is finished with Part 2 and needs to click the confirmation checkbox for Part 2 to proceed. |
| Part 2.1 Network and/or Service Provision Confirmation                                                                                                    |
| I have reviewed the information provided in response to Part 2 and confirm that it is complete, accurate, up-to-date.*                                                                                                    |
| Part 3. Application for Number Blocks                                                                                                    |

b. Part 2: PECS and PECN

Users must confirm the relevant status of their network and/or service provision, selecting at least one of the options provided.

c. Part 3. Application for Number Blocks

#### Search Number Block Section

Select **Number type**, **Number sub type** and the **Service type** from the drop-down fields on the **'Search Network Block'** section. Click the **"Search"** button to view available number blocks.

Users can also enter the **Number type**, **Number sub type** and the **Service type** on the **search field** for a quick search.

| Communication Provider             | NIT TECHNOLOGIES LIMITED                                                 |
|------------------------------------|--------------------------------------------------------------------------|
| Request Number Blocks              | t a number sub type, service type and geographic area (where applicable) |
| Search Number Block                |                                                                          |
| Number Type*                       | Number Sub TypeNone V                                                    |
| Service Type                       | Section to select<br>number types /<br>number subtypes /<br>service type |
| Search 3.3 Additional Information  | Search box to search<br>number blocks                                    |
| Additional Information<br>Comments | Attachments Description                                                  |

A list of available number blocks that match the criteria will be displayed. Select desired number block(s) and click the "Add" button. Provide the requested details for the selected number block(s).

d. Additional Information

Users can add additional information if required in the 'Additional Information' section. Users can also upload attachments. Attach the relevant document from your own directory/files and click on the "Upload" button.

#### e. Declaration

In the Declaration section, tick the check boxes to be able to submit the form.

| Search                                                           |                                                                                                    |                                             |                                                                     |   |
|------------------------------------------------------------------|----------------------------------------------------------------------------------------------------|---------------------------------------------|---------------------------------------------------------------------|---|
|                                                                  |                                                                                                    |                                             |                                                                     | 1 |
| 3.3 Additional Information                                       |                                                                                                    |                                             |                                                                     |   |
| Additional Information<br>Comments                               |                                                                                                    | Attachments Description                     |                                                                     |   |
|                                                                  | (Maximum characters: 131072)<br>You have 131072 characters left.                                                          |                                             |                                                                     |   |
| Add Attachment                                                   |                                                                                                    |                                             |                                                                     |   |
| Choose Files No file chosen                                      |                                                                                                    |                                             |                                                                     |   |
| Upload                                                           |                                                                                                    |                                             |                                                                     |   |
| Part 4 Declaration                                               |                                                                                                    |                                             |                                                                     |   |
|                                                                  | in this Application Form and any accompanying material pro<br>withheld with the intention of causing Ofcom to be misled.* |                                             | belief, true, accurate and up-to-date. I further declare that no    |   |
| □ I hereby confirm on behalf of date of the allocation, they may |                                                                                                    | e numbers requested in this Application For | m, all those allocations will be adopted within six months from the |   |
|                                                                  |                                                                                                    | Submit Cancel                               |                                                                     |   |
| Media Centre                                                     | Uata Protection                                                                                                    |                                             |                                                                     |   |

11. A message confirming that the application has been successfully submitted will appear on the screen.

| DFCOM making communications work<br>for everyone | Test PA                            |
|--------------------------------------------------|------------------------------------|
| Home                                             | Application Submitted Successfully |
| New Applications                                 |                                    |
| Existing Applications                            |                                    |
| Invoice and Statements                           |                                    |
|                                                  |                                    |

## How to create Transfer type applications

Transfer application is mainly categorised into two parts.

#### For Gaining CP

Raising Transfer request by a Gaining CP is like raising an Allocation request. Whilst raising the Transfer request, the user needs to select the Losing CP. (Screenshot below)

#### Search Number Block Section

Select Losing CP, Number type, Number sub type and the Service type from the drop-down fields on the 'Search Network Block' section. Click the "Search" button to view available number blocks.

| Number Block Applications -Transfer<br>notis marked with "are required                                                                                                    |                                                                                                    |                                      | Time Remaining : 54:0 |
|----------------------------------------------------------------------------------------------------|----------------------------------------------------------------------------------------------------|--------------------------------------|-----------------------|
| Part 1 Communication Provider (CP) Profile<br>Click here to view CP Details<br>I have reviewed the information provided in response to Part 1 and confirm that it is complete, accurate, and up-to-date."                                                                                                    |                                                                                                    |                                      |                       |
| Perc 2 Gen del Con-<br>Pence and a second and a constant. That the equilater is a produce of a Holds: Electronic Communications Service as abfined in<br>Cl cludence on build of the equilaters, that the equilater is a produce of a Holds: Electronic Communications Service as abfined in<br>Cl cludence on build of the equilaters, that the equilater is a produce of a Holds: Electronic Communications Service<br>Cl cludence on build of the equilaters, that the equilater is a produce of a Holds: Electronic Communications<br>(Cl cludence on build of the equilaters, that the equilater is a produce of a Holds: Electronic Communications<br>(Cl cludence on build of the equilaters, that these equilaters in a produce of a Holds: Electronic Communications<br>(Cl cludence on build of the equilaters, that these equilaters in a produce of a Holds: Electronic Communications<br>(Cl cludence on build of the equilaters, that these equilaters in a produce of a Holds: Electronic Communications<br>(Cl cludence on build of the equilaters, that these equilaters in a produce of a Holds: Electronic Communications<br>(Cl cludence on build of the equilaters, that these equilaters in a produce of a Holds: Electronic Communications<br>(Cl cludence on build of the equilaters, that these equilaters in a specification of the Park Electronic Communications<br>(Cl cludence on build of the equilaters, that these equilaters in a specification of the Park Electronic Communications<br>(Cl cludence on build of the equilaters, that these equilaters in a specification of the Park Electronic Communications<br>(Cl cludence on the equilaters) (Cl cludence on the equilaters in the equilaters in the | o defined in the Communications Act of 2003 within six months from the date of abscation of the num<br>Communications Act of 2003.<br>as softned in the Communications Act of 2003 within six months from the date of allocation of the nu | mbors requested in this application. |                       |
| Part 2.1 Network and/or Service Provision Confirmation  I have reviewed the information provided in response to Part 2 and confirm that it is complete, accurate, up-to-date."                                                                                                    |                                                                                                    |                                      |                       |
| Part 3. Application for Number Blocks<br>Application Details                                                                                                    |                                                                                                    |                                      |                       |
| Gaining Communication Provider                                                                                                    | est PA                                                                                                    |                                      |                       |
| Request Number Blocks<br>Select the number type then click Search. To when your search, select a number sub type, service type and geographic area lashers applica                                                                                                    |                                                                                                    |                                      |                       |
| search humber triod<br>Lonny (Pr                                                                                                    |                                                                                                    |                                      | 7                     |
| Marthor Type"                                                                                                    | ember Sub Type                                                                                                    | Losing CP                            |                       |
| Second type                                                                                                    |                                                                                                    |                                      | _                     |
| 3.3 Additional Information                                                                                                    |                                                                                                    |                                      |                       |
| Additional information commonly.                                                                                                    | Attuchments Decorption                                                                                                    |                                      |                       |
| Upload                                                                                                    |                                                                                                    |                                      |                       |
| Pert 4 Declaration Of declare that all information in the Application Form and any accompanying matterial provided is to the best of my knowledge a Of hereing confirm on shell of the applicant that in the event the application and the markers requested in this Application                                                                                                    |                                                                                                    |                                      |                       |
|                                                                                                    | Submit Cancal                                                                                                    |                                      |                       |

#### For Losing CP

After the Gaining CP requests for transferring number block(s) then it will go to the Losing CP to approve or reject the request.

1. Login with the Losing CP and go to the **Existing applications** tab.

| Ofcom                  | making communications work<br>for everyone  | Existing A   | pplication | tab.                    |               | Rel28 PA       |
|------------------------|---------------------------------------------|--------------|------------|-------------------------|---------------|----------------|
| Home                   | Existing All cation App                     | lications    |            |                         |               |                |
| New Applications       | Show 10 ▼ entr                              | ies          |            |                         |               |                |
| Existing Applications  | Application ID                              | Created Date | CP Name    | Application/Case Status | Number Type   | Action         |
| Invoice and Statements | 00863907                                    | 17/04/2020   | Rel28 BA   | Approved                | S1 Geographic | Not Applicable |
| Add Contact            | Showing 1 to 1 of 1 entr<br>Previous 1 Next | ies          |            |                         |               |                |

2. In Existing Transfer Application for Approval section, you can see the application the Losing CP needs to approve.

| Existing Transfer Appli                     | cations For Approva | 1                |                         |               |                |
|---------------------------------------------|---------------------|------------------|-------------------------|---------------|----------------|
| Show 10 v entr<br>Search:                   | ies                 | Application refe | rence                   |               |                |
| Application ID                              | Created Date        | Gaining CP       | Application/Case Status | Number Type   | Action         |
| App-02000                                   | 17/04/2020          | Rel35 BA         | Not Applicable          | S1 Geographic | Approve/Reject |
| Showing 1 to 1 of 1 entr<br>Previous 1 Next | ries                |                  |                         |               |                |

- 3. When the Losing CP clicks on the **Approve/Reject** command link then it will redirect to another page where the Losing CP can approve/reject number block.
  - a. If the Losing CP clicks on "**Approve**" button, then it is redirected to Ofcom Team to further take action.
  - b. If Losing CP clicks on "Reject" button, then the request / application is rejected.
  - c. In case there are multiple number block request in single application, Losing CP can partially approve/reject the application. Then approved number blocks are forwarded to Ofcom Team to process further.

| OFCOM<br>for everyone  | unications work                              |           |
|------------------------|----------------------------------------------|-----------|
| Home                   | Number blocks                                |           |
| New Applications       | <ul><li>Number blocks</li><li>1243</li></ul> | Status    |
| Existing Applications  | Approve Reject                               | Confirm   |
| Invoice and Statements | Back                                         | Committee |
| Add Contact            | Dack                                         |           |
| Assign Contact         |                                              |           |

**4.** When you click on **Approve** button after checking Number blocks. A message will appear to confirm.

| CFCOM<br>Inaking communicati<br>for everyone | ons work                      |                                        | Rel28 PA |
|----------------------------------------------|-------------------------------|----------------------------------------|----------|
| Home                                         | After you have approved or re | ected all number blocks, click Confirm |          |
| New Applications                             | Number blocks                 |                                        |          |
| Existing Applications                        | Number blocks                 | Status                                 |          |
| Invoice and Statements                       |                               | Approved                               |          |
| Add Contact                                  | Approve Reject                | Confirm                                |          |
| Assign Contact                               | Back                          | Approve But                            | ton      |
| Allocated Number Blocks                      |                               |                                        |          |

**5.** After confirming a new message will appear that Application is now with Ofcom' Numbering Team.

| OFCOM<br>for everyone   | tions work                                                                            | Rel28 PA |
|-------------------------|---------------------------------------------------------------------------------------|----------|
| Home                    | Thank you for your confirmation. This application is now with Ofcom's Numbering Team. |          |
| New Applications        | Number blocks                                                                         |          |
| Existing Applications   | Number blocks Status                                                                  |          |
| Invoice and Statements  | ✓ 1243 Approved                                                                       |          |
| Add Contact             | Approve Reject Confirm                                                                |          |
| Assign Contact          | Back                                                                                  |          |
| Allocated Number Blocks |                                                                                       |          |

## How to make discount management application

#### Steps to follow:

- 1. Login to your account.
- 2. Click "New Applications".

| DFcom<br>for everyone   | New Applicatio                                                                               | n tab       |                 |                                                                                                    | Akanksha Jain                                   |
|-------------------------|----------------------------------------------------------------------------------------------|-------------|-----------------|----------------------------------------------------------------------------------------------------|-------------------------------------------------|
| Home                    | Licensing Numbering                                                                          |             |                 |                                                                                                    |                                                 |
| New Applications        | 1 Contact details                                                                            | ╞ All Recen | nt Applications | a de la compañía de la compañía de la compañía de la compañía de la compañía de la compañía de la compañía de l | Contact Roles                                   |
| Existing Applications   | Name: Akanksha Jain                                                                          | Application | Case ID         | Application/Case<br>Status                                                                                      | AIRTEL LIMITED<br>Licence Bill/Account Contact  |
| Invoice and Statements  | Email: niyatiseth03@gmail.com<br>Contact Id: 2-689451                                        | 00783197    | 00783197        | New                                                                                                    | Application Internal                            |
| Add Contact             |                                                                                              | 00783196    | 00783196        | Approved                                                                                                    | Test Gaining CP BA 0987<br>Application Internal |
| Assign Contact          | To update your contact and company details click<br>the Update Contact Details button below. | v           | iew my Applii   | ations                                                                                                    | Director                                        |
| Allocated Number Blocks |                                                                                              |             |                 |                                                                                                    |                                                 |
| View Contacts           | Update Contact Details                                                                       |             |                 |                                                                                                    | Manage my Contact Types                         |

3. Select the Communication Provider you are applying on behalf of and select "**Discount**" as type of application.

**Note\*-** Communication Providers which do not have any chargeable number blocks allocated will not be able to create discount application.

4. Click on "Continue" button.

| Home                                  | Fields marked with * are required                                                 |                      |          |
|---------------------------------------|-----------------------------------------------------------------------------------|----------------------|----------|
| ew Applications                       | Select the entity you are applying for. If they are not<br>listed, select Other.* |                      |          |
| Existing Applications                 | AIRTEL LIMITED                                                                    |                      |          |
| Invoice and Statements                | Licence Bill/Account Contact<br>Application Internal<br>Other                     |                      |          |
| Add Contact                           | - one                                                                             |                      |          |
| Assign Contact                        |                                                                                   | Select 'Discount' to | n create |
| Allocate <mark>d Number Blocks</mark> |                                                                                   | Number block app     |          |
| View Contacts                         | None                                                                              |                      |          |
| PECN/PECS                             | Allocation                                                                        |                      |          |
| PECIMPECS                             | Transfer                                                                          |                      |          |
|                                       | Discount                                                                          |                      |          |
|                                       | Service Charge                                                                    |                      |          |
|                                       | None                                                                              |                      |          |

*Please note: Non – BT/KCOM you will be able to provide the following details: Ported quantities, Extraction Date and Receiving communication provider.* 

For BT/KCOM you will be able to provide details of Ported quantities, Extraction Date receiving communication provider, Payphone quantities and WLR quantities

5. For Non-BT/KCOM provide details for the following fields: Ported Quantity, Extraction Date and Receiving Communication Provider fields.

| OFCOM making communicat<br>for everyone | ions work                                    |                                  |                     | Akanksha Jain |
|-----------------------------------------|----------------------------------------------|----------------------------------|---------------------|---------------|
| Home                                    | Fields marked with * are required            |                                  |                     |               |
| New Applications                        | Discount Application                         |                                  |                     |               |
| Existing Applications                   | Ported Quantity*                             | Extraction Date*                 | Receiving CP*       | Delete Link   |
| Invoice and Statements                  |                                              | [17/12/2019]                     |                     |               |
| Add Contact                             | Showing 1 to 1 of 1 entries<br>Add Row       |                                  |                     |               |
| Assign Contact                          | Note :- Extraction date should be in correct | format (dd/mm/yyyy) to make Rece | iving CP searchable |               |
| Allocated Number Blocks                 |                                              | Submit Can                       | cel                 |               |
| View Contacts                           |                                              |                                  | _                   |               |
| PECN/PECS                               |                                              |                                  |                     |               |

6. For BT/KCOM CP's provide details for the following fields: Ported Quantity, Payphone Quantity, WLR Quantity, Extraction Date and Receiving CP fields.

| DFCOM making common for everyone | nunications work                                   |                              |                           |               | Akanksha Ja |
|----------------------------------|----------------------------------------------------|------------------------------|---------------------------|---------------|-------------|
| Home                             | Fields marked with * are required                  |                              |                           |               |             |
| New Applications                 | Payphone Quantity                                  |                              |                           |               |             |
| Existing Applications            | Discount Application                               |                              |                           |               |             |
| Invoice and Statements           | Ported Quantity*                                   | WLR Quantity*                | Extraction Date*          | Receiving CP* | Delete Link |
| Add Contact                      |                                                    |                              | [17/12/2019]              |               |             |
| Assign Contact                   | Showing 1 to 1 of 1 entries                        |                              |                           |               |             |
| Allocated Number Blocks          | Add Row<br>Note :- Extraction date should be in co | rrect format (dd/mm/yyyy) to | make Receiving CP searcha | ble           |             |
| View Contacts                    |                                                    | Subr                         | nit Cancel                |               |             |
| PECN/PECS                        |                                                    |                              |                           |               |             |

7. Click the "Add Row" link to create multiple discount request with different Receiving CP

| making communic<br>for everyone | ations work                                             |                                  |                      | Akanksha Ja |
|---------------------------------|---------------------------------------------------------|----------------------------------|----------------------|-------------|
| Home                            | Fields marked with * are required                       |                                  |                      |             |
| New Applications                | Discount Application                                    |                                  |                      |             |
| Existing Applications           | Ported Quantity*                                        | Extraction Date*                 | Receiving CP*        | Delete Link |
| Invoice and Statements          |                                                         | [ 17/12/2019 ]                   |                      |             |
| Add Contact                     | Showing 1 to 1 of 1 entries                             |                                  |                      |             |
| Assign Contact                  | Add Row<br>Note :- axtraction date should be in correct | format (dd/mm/yyyy) to make Rece | eiving CP searchable |             |
| Allocated Number Blocks         |                                                         | Submit Can                       | cel                  |             |
| View Contacts                   |                                                         |                                  | _                    |             |
| PECN/PECS                       | Add row button                                          |                                  |                      |             |

8. To remove certain details on a row, click on the "Delete Row" link.

| making common for everyone | nunications work                                     |                                    |                     | Bhavya Meh      |
|----------------------------|------------------------------------------------------|------------------------------------|---------------------|-----------------|
| Home                       | Fields marked with * are required                    |                                    |                     |                 |
| New Applications           | Discount Application                                 |                                    |                     |                 |
| Existing Applications      | Ported Quantity*                                     | Extraction Date*                   | Receiving CP*       | Delete Link     |
| Invoice and Statements     |                                                      | [10/06/2020]                       |                     | Delete Row      |
| Add Contact                |                                                      |                                    |                     | Delete Row      |
| Assign Contact             | Showing 1 to 2 of 2 entries                          | [ 10/06/2020 ]                     |                     | -               |
| Allocated Number Blocks    | Add Row Note :- Extraction date should be in correct | t format (dd/mm/www) to make Rec   | iving CP searchable |                 |
| View Contacts              | Note . Extraction date Should be in conect           | ionnac (ourning yyyy) to make nect |                     | elete Row Link. |
| PECN/PECS                  |                                                      | Submit Can                         | cel                 |                 |

9. Click the "Submit" button to submit the details you provided on the application

Upon clicking the submit button a pop-up message shall be displayed reading "Do you want to proceed?" "success message will appear on the screen.

10. Click "**OK**" button to proceed with submission or cancel to stay on the page.

A success message shall be displayed when the application is submitted

| making comm<br>for everyone | unications work        | preprod-ofcom.cs87.for<br>Do you want to proceed? | ce.com says                | Cancel                      | Ok Button   |
|-----------------------------|------------------------|---------------------------------------------------|----------------------------|-----------------------------|-------------|
| Home                        | Fields man             | ked with * are required                           |                            |                             |             |
| New Applications            | Discount               | Application                                       |                            |                             |             |
| Existing Applications       |                        | Ported Quantity*                                  | Extraction Date*           | Receiving CP*               | Delete Link |
|                             | 100                    |                                                   | 17/12/2019                 | TESTING COMPANY             |             |
| Invoice and Statements      | 100                    |                                                   | [ 17/12/2019 ]             |                             |             |
| Add Contact                 |                        | to 1 of 1 entries                                 |                            |                             |             |
| Assign Contact              | Add Row<br>Note :- Ext | raction date should be in corre                   | t format (dd/mm/yyyy) to m | ake Receiving CP searchable |             |
| Allocated Number Blocks     |                        |                                                   | Submit                     | Cancel                      |             |
| View Contacts               |                        |                                                   |                            |                             |             |
| PECN/PECS                   |                        |                                                   |                            |                             |             |

11. Success message will appear on the screen.

| making comm<br>for everyone | nunications work                            |                              |                             | Akanksha    |
|-----------------------------|---------------------------------------------|------------------------------|-----------------------------|-------------|
| Home                        | Application Created Successfully.           |                              |                             |             |
| New Applications            | Fields marked with * are required           |                              |                             |             |
| Existing Applications       | Discount Application                        |                              |                             |             |
| Invoice and Statements      | Ported Quantity*                            | Extraction Date*             | Receiving CP*               | Delete Link |
| Add Contact                 | 100                                         | 17/12/2019                   | TESTING COMPANY             |             |
|                             |                                             | [ 17/12/2019 ]               | Listing commun.             |             |
| Assign Contact              | Showing 1 to 1 of 1 entries                 |                              |                             |             |
| Allocated Number Blocks     | Note :- Extraction date should be in correc | ct format (dd/mm/yyyy) to ma | ake Receiving CP searchable |             |
| View Contacts               |                                             | Submit                       | Cancel                      |             |
|                             |                                             | 12.                          |                             |             |

12. You shall receive an email notification for the successful submission of the Discount application

#### How to provide details of ported number as receiving communication provider

When a Discount Application is submitted by a Communication provider to another Communication provider, the receiving Communication provider will also get an email notification to provide details of the numbers received

Steps to Follow

1. Click on the "Verification of discounts applicable on ported numbers" link. screenshot below.

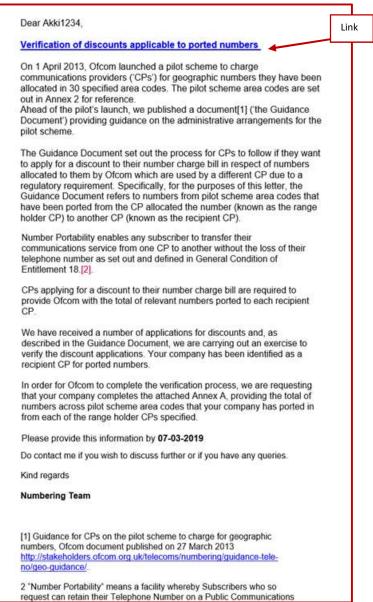

2. Enter the Ported Quantity value on Discount Verification screen.

|                                                | Discount Verification |                   |
|------------------------------------------------|-----------------------|-------------------|
| Show 10 v entries<br>Search:                   |                       |                   |
| Ported Quantity                                |                       | CP Name           |
|                                                | akkijain3             | Click on "Submit" |
| Showing 1 to 1 of 1 entries<br>Previous 1 Next |                       | button            |

- 3. Click the Submit button.
- 4. Success message will be displayed upon successful submission of the details provided.

| OFcom making cor<br>for everyor | nmunications work<br>e                         |                   |  |  |  |
|---------------------------------|------------------------------------------------|-------------------|--|--|--|
|                                 | Records upd                                    | ated Successfully |  |  |  |
|                                 | Discount Verification                          |                   |  |  |  |
|                                 | Show 10 v entries<br>Search:                   |                   |  |  |  |
|                                 | Ported Quantity                                | CP Name           |  |  |  |
|                                 | 20                                             | akkijain3         |  |  |  |
|                                 | Showing 1 to 1 of 1 entries<br>Previous 1 Next |                   |  |  |  |
|                                 | Submit                                         | Cancel            |  |  |  |

## How to make Service Charge application

#### Steps to follow:

- 1. Login to your account.
- 2. Click "New Applications"

| OFCOM<br>for everyone   | nications work New Application t                     | ab                |                      |                            | Akanksha Jain                                   |
|-------------------------|------------------------------------------------------|-------------------|----------------------|----------------------------|-------------------------------------------------|
| Home                    | Lensing Numbering                                    |                   |                      |                            |                                                 |
| New Applications        | 2 Contact details                                    | 늘 All Recer       | nt Applications      | :<br>:                     | Contact Roles                                   |
| Existing Applications   | Name: Akanksha Jain<br>Email: niyatiseth03@gmail.com | Application<br>ID | Case ID              | Application/Case<br>Status | AIRTEL LIMITED                                  |
| Invoice and Statements  | Contact Id: 2-689451                                 | 00783197          | 00783197             | New                        | Application Internal<br>Test Gaining CP BA 0987 |
| Add Contact             | To update your contact and company details click     | 00783196          | 00783196             | Approved                   | Application Internal<br>Director                |
| Assign Contact          | the Update Contact Details button below.             | v                 | View my Applications |                            | Director                                        |
| Allocated Number Blocks |                                                      |                   |                      |                            |                                                 |

- 3. Select the Communication Provider you are applying on behalf and select "Service Charge" as type of application.
- 4. Click on "Continue" button.

| Home                    | Fields marked with * are required                                                 |                                                  |
|-------------------------|-----------------------------------------------------------------------------------|--------------------------------------------------|
| New Applications        | Select the entity you are applying for. If they are not<br>listed, select Other.* |                                                  |
| Existing Applications   | NIIT Telecom     Activation                                                       |                                                  |
| Invoice and Statements  | IIIT TECHNOLOGIES LIMITED     Licence Bill/Account Contact                        |                                                  |
| Add Contact             | Application Internal                                                              |                                                  |
| Assign Contact          | Application Internal                                                              |                                                  |
| Allocated Number Blocks | C out                                                                             |                                                  |
| View Contacts           |                                                                                   |                                                  |
| PECN/PECS               |                                                                                   | Select Charge Application<br>from drop down list |
|                         | Select your application type from the drop-down list.*                            |                                                  |
|                         | Service Charge                                                                    |                                                  |

- 5. On clicking 'Continue' button user will navigate to next screen.
- 6. Select the number blocks by clicking the check box on the table and select the service charge from the drop down.

| Home                    | Service Charges             |                                                                                  |           |               |
|-------------------------|-----------------------------|----------------------------------------------------------------------------------|-----------|---------------|
| lew Applications        | Show 10 🗸 entries           |                                                                                  |           |               |
| Existing Applications   | Search:                     |                                                                                  |           |               |
|                         | Number Block                | Number Type                                                                      | Status    | Service Charg |
| nvoice and Statements   | 3333 88                     | S8 Special - Non-Geographic Numbers starting with 08 - Special Services Services | Allocated | Select        |
| Add Contact             | 2222 88                     | S8 Special - Non-Geographic Numbers starting with 08 - Special Services Services | Allocated | Select        |
|                         | 1111 88                     | S8 Special - Non-Geographic Numbers starting with 08 - Special Services Services | Allocated | Select        |
| Assign Contact          | Showing 1 to 3 of 3 entries |                                                                                  |           |               |
| Allocated Number Blocks | Previous 1 Next             |                                                                                  |           |               |
| Allocated Number Blocks |                             |                                                                                  |           |               |

## How to view existing numbering applications

Users can select the **"Existing Applications"** option from the **Business Account home page** to view the submitted application.

- If the application is in "**New**" and "**In complete**" stage user can edit the existing application and can remove the number blocks by clicking "Remove selected number block/s".
- If the application is **"In progress"** stage user cannot update the existing application. However, user can remove the number block/s from existing application.

| Com he derived      |                                                | Existing Applica | ition Tab |                                                                                                    |                         |             |                 |
|---------------------|------------------------------------------------|------------------|-----------|----------------------------------------------------------------------------------------------------|-------------------------|-------------|-----------------|
| ~                   | Dotting IV suthern Applications                |                  |           |                                                                                                    |                         |             |                 |
| v Applications      | 5000 10 * within                               |                  |           |                                                                                                    |                         |             |                 |
| ting Applications   | Application 10                                 | Orested Data     | CP Name   | Application/Care Status                                                                                                    | Number Type             |             | Action          |
| ace and Statements  | -000121102                                     | 30/01/2020       | Test BA   | Approval                                                                                                    | 51 Geographic           |             | terr Applicable |
| Contact             | Showing the Left entries<br>Previous 1 Best    |                  |           |                                                                                                    |                         |             |                 |
| ign Contact         | Existing Reservation Replication               |                  |           |                                                                                                    |                         |             |                 |
| cabed Number Blocks | Date til • etting                              | -                |           |                                                                                                    |                         |             |                 |
| w Contacts          | Seeth                                          |                  |           |                                                                                                    |                         |             |                 |
| NVECS               | Application ID                                 | Created Date     | CP Name   | Application/Cas                                                                                                    | e Statue                | Number Type | Acto            |
| APPCS               | Showing 0 to 0 of 0 writings                   |                  | - N       | a applications submitted                                                                                                    |                         |             |                 |
|                     | Shawing Dig Cold Statements                    |                  |           |                                                                                                    |                         |             |                 |
|                     | Existing Return Applications                   |                  |           |                                                                                                    |                         |             |                 |
|                     | Sine 10 + entres                               |                  |           |                                                                                                    |                         |             |                 |
|                     | Search                                         |                  |           |                                                                                                    |                         |             |                 |
|                     | Application 10                                 | Created Date     | CP Name   | Application/Case<br>applications submitted                                                                                                    | Statue                  | Number Type | Actio           |
|                     | Showing 0 to 0 of 0 entries                    |                  |           |                                                                                                    |                         |             |                 |
|                     | Pression Newl                                  |                  |           |                                                                                                    |                         |             |                 |
|                     | Estating Transfer Applications                 |                  |           |                                                                                                    |                         |             |                 |
|                     | Show 10 * attrast<br>Search                    |                  |           |                                                                                                    |                         |             |                 |
|                     | Application (D                                 | Created Date     | CP Name   | e boo                                                                                                    | kation/Cale Status      |             | Number Type     |
|                     |                                                |                  |           | applications submitted                                                                                                    | Second Acceleration     |             | 10000           |
|                     | Showing Dita D of D entries<br>Providers Treat |                  |           |                                                                                                    |                         |             |                 |
|                     | the second second second second                |                  |           |                                                                                                    |                         |             |                 |
|                     | Counting Discound Applications                 |                  |           |                                                                                                    |                         |             |                 |
|                     | Seath                                          |                  |           |                                                                                                    |                         |             |                 |
|                     | Application (D                                 | Created Date     |           | CP-Name                                                                                                    | Application/Case Status |             | Action          |
|                     |                                                |                  | Ma        | applications submitted                                                                                                    |                         |             |                 |
|                     | Showing 0 to 0 of 0 antries<br>Previous Next   |                  |           |                                                                                                    |                         |             |                 |
|                     | Easting Service Darge Application              |                  |           |                                                                                                    |                         |             |                 |
|                     | Show 30 • antinin                              |                  |           |                                                                                                    |                         |             |                 |
|                     | Search                                         |                  |           |                                                                                                    |                         |             |                 |
|                     | Application ID                                 | Dreated Date     |           | CP Netter<br>apple ations submitted                                                                                                    | Application/Cane Statue |             | Action          |
|                     | Showing O to B of B antrais                    |                  | 10.       | When the state of the state of |                         |             |                 |
|                     | Preamen Saint                                  |                  |           |                                                                                                    |                         |             |                 |
|                     | Existing EEC Applications                      |                  |           |                                                                                                    |                         |             |                 |
|                     | Show 10 + writines                             |                  |           |                                                                                                    |                         |             |                 |
|                     | Search<br>Application 10                       | Created Date     |           | P Name :                                                                                                    | Application/Case Status |             | Action          |
|                     | Popper Math. 12                                | Creative Dec     |           | applauteurs submitted                                                                                                    | -pperson care status    |             | -               |
|                     |                                                |                  |           |                                                                                                    |                         |             |                 |
|                     | Showing Dita D-of D-antrias<br>Presence. Fault |                  |           |                                                                                                    |                         |             |                 |

| DICOM making comm<br>for everyone | unications work                         | k on the     | Applicatio   | on Id                     |                    | Shazia Ansa    | ari-F |
|-----------------------------------|-----------------------------------------|--------------|--------------|---------------------------|--------------------|----------------|-------|
|                                   |                                         | /            |              |                           |                    |                |       |
| Home                              | Existing Allocation Ap                  |              |              |                           |                    |                |       |
| New Applications                  | Show 10 • en<br>Search:                 | tries        |              |                           |                    |                |       |
| Existing Applications             | Application ID                          | Created Date | CP Name      | Application/Case Status   | Number Type        | Action         |       |
| Invoice and Statements            | 00904588                                | 03/06/2020   | ShazTelecom  | Approved                  | S7 Personal Number | Not Applicable |       |
| Add Contact                       | 00904                                   | 02/06/2020   | testTelecom  | Approved                  | S1 Geographic      | Not Applicable |       |
| nud contact                       | 00904584                                | 29/05/2020   | ShazTelecom  | New                       | S1 Geographic      | Cancel         |       |
| Assign Contact                    | 00904583                                | 28/05/2020   | ShazTelecom  | Cancelled                 | S1 Geographic      | Not Applicable |       |
| Allocated Number Blocks           | 00904582                                | 28/05/2020   | ShazTelecom  | Cancelled                 | S1 Geographic      | Not Applicable |       |
|                                   | 00904581                                | 28/05/2020   | ShazTelecom  | Cancelled                 | S1 Geographic      | Not Applicable |       |
| View Contacts                     | Showing 1 to 10 of 44                   |              |              |                           |                    |                |       |
| PECN/PECS                         | Previous 1 2                            | 3 4 5 Next   |              |                           |                    |                |       |
|                                   | Existing Reservation                    | Applications |              |                           |                    |                |       |
|                                   | Show 10 🔻 en                            | tries        |              |                           |                    |                |       |
|                                   | Search:                                 |              |              |                           |                    |                |       |
|                                   | Application ID                          | Created I    | Date CP Name | Application/Case          | Status Numb        | er Type Actio  | on    |
|                                   |                                         |              | N            | lo applications submitted |                    |                |       |
|                                   | Showing 0 to 0 of 0 en<br>Previous Next | tries        |              |                           |                    |                |       |

## Existing Allocation Application:

| Fcom Tar asserging    | tallara acti                                                                                                    |                                                             | Shiela Anis                                 |  |  |  |  |  |
|-----------------------|----------------------------------------------------------------------------------------------------|-------------------------------------------------------------|---------------------------------------------|--|--|--|--|--|
| tome                  | Number Block Applicatio                                                                                                    | es Allocation                                               |                                             |  |  |  |  |  |
| ww.Applications       | Finite mailed with "are required                                                                                                    |                                                             |                                             |  |  |  |  |  |
| xisting Applications  | Part 1. Communication Provider (CP) Profile                                                                                                    |                                                             |                                             |  |  |  |  |  |
| nucice and Statements | Disk here to see CP Details                                                                                                    |                                                             |                                             |  |  |  |  |  |
| dd Contact            | · I have revenued the exponential                                                                                                    | on provided in response to Part 1 and confirm that it is or | ordense account, and ap-to-case.            |  |  |  |  |  |
| esign Contact         | Part 2. PECS and PEDN <sup>4</sup><br>Phone select of least one optimi                                                                                                    |                                                             |                                             |  |  |  |  |  |
| Jocated Number Blocks |                                                                                                    | cant, that the applicant is a provider of a Public Electron | er Communications Service as defined in the |  |  |  |  |  |
| New Contacts          | Communications Act of 2003s.                                                                                                    |                                                             |                                             |  |  |  |  |  |
|                       | If I doctare on behalf of the applicant, that the applicant shall commence the prosecue of a Hubit, Electronic Communications Service as<br>followed in the Communications Act of 2001 within six mention from the date of adocation of the numbers sequelated in this application.                                                                      |                                                             |                                             |  |  |  |  |  |
| EOVPECS               |                                                                                                    | card, that the applicant is a provider of a Public Electron |                                             |  |  |  |  |  |
|                       | Communications Art of 2003.                                                                                                    | and the set of the set of the second set of the second      |                                             |  |  |  |  |  |
|                       | It is declare on behalf of the applicant, that the applicant shall common the provision of a Public Electronic Entermuncations Network an<br>phrheid in the Communications Ref of 2001 within six examines hum the date of adocation of the reactions requested in this application.                                                                     |                                                             |                                             |  |  |  |  |  |
|                       | It is decises on behalf of the applicant, that the application is only for Communication Identity ECAPUS Codes or Revelier Identification BHDI<br>Codesbill and in mit for any other type of code or number. If the user shocks the declaration, the user is finehed with Part 2 and needs to clock<br>the coefficienties received in Part 2 to proceed. |                                                             |                                             |  |  |  |  |  |
|                       |                                                                                                    |                                                             |                                             |  |  |  |  |  |
|                       | Part 2.1 Network and/or Senice Provision Confirmation #11nave reviewed the information provided in response to Part 2 and confirm that it is complete, accurate, up-to-date.*                                                                                                    |                                                             |                                             |  |  |  |  |  |
|                       | Part 3. Application for Number<br>Application Details                                                                                                    | Books                                                       |                                             |  |  |  |  |  |
|                       | Communication Provider                                                                                                    | Sharfelecon                                                 |                                             |  |  |  |  |  |
|                       | Request Number Blocks                                                                                                    |                                                             |                                             |  |  |  |  |  |
|                       | Selected Number Blocks                                                                                                    |                                                             |                                             |  |  |  |  |  |
|                       | Show 10 • antenna                                                                                                    |                                                             |                                             |  |  |  |  |  |
|                       | Search                                                                                                    |                                                             |                                             |  |  |  |  |  |
|                       | U Number Books                                                                                                    | In Service Date"                                            | Service Description*                        |  |  |  |  |  |
|                       |                                                                                                    |                                                             |                                             |  |  |  |  |  |
|                       | II 1216                                                                                                    | 5609(3030 (06/06/3030)                                      | *                                           |  |  |  |  |  |
|                       | E 9607                                                                                                    | 29/05/2008 [09/06/2020]                                     |                                             |  |  |  |  |  |
|                       | Showing 1 to 5 of 5 entrance                                                                                                    |                                                             | 1                                           |  |  |  |  |  |
|                       | Enjoyment 1 Natur                                                                                                    |                                                             |                                             |  |  |  |  |  |

#### Existing Return application:

| Show 10 • entries<br>Search: |              | Click o     | Click on the Application ID |               |                |
|------------------------------|--------------|-------------|-----------------------------|---------------|----------------|
| Application ID               | Created Date | CP Name     | Application/Case Status     | Number Type   | Action         |
| 00904577                     | 28/05/2020   | ShazTelecom | New                         | S1 Geographic | Cancel         |
| 00904576                     | 28/05/2020   | ShazTelecom | Cancelled                   | S1 Geographic | Not Applicable |
| 00904575                     | 28/05/2020   | ShazTelecom | Cancelled                   | S1 Geographic | Not Applicable |
| 00904568                     | 22/05/2020   | ShazTelecom | Cancelled                   | 58 Special    | Not Applicable |
| 00904560                     | 20/05/2020   | ShazTelecom | Approved                    | S1 Geographic | Not Applicable |
| 00904556                     | 20/05/2020   | ShazTelecom | Cancelled                   | S1 Geographic | Not Applicable |

| Home                    | Number Block Applications -Return              |                                       |  |  |  |  |  |  |
|-------------------------|------------------------------------------------|---------------------------------------|--|--|--|--|--|--|
| New Applications        | Fields marked with * are required              |                                       |  |  |  |  |  |  |
| Existing Applications   |                                                | Part 3. Application for Number Blocks |  |  |  |  |  |  |
| Invoice and Statements  | Application Details                            |                                       |  |  |  |  |  |  |
| Add Contact             | Communication Provider                         | ShazTelecom                           |  |  |  |  |  |  |
| Assign Contact          | Request Number Blocks                          |                                       |  |  |  |  |  |  |
| Allocated Number Blocks |                                                |                                       |  |  |  |  |  |  |
| View Contacts           | Selected Number Blocks                         |                                       |  |  |  |  |  |  |
| PECN/PECS               | Show 10 T entries                              |                                       |  |  |  |  |  |  |
|                         |                                                | Number Blocks                         |  |  |  |  |  |  |
|                         |                                                | 24                                    |  |  |  |  |  |  |
|                         | Showing 1 to 1 of 1 entries<br>Previous 1 Next |                                       |  |  |  |  |  |  |
|                         | Remove Selected Number Block                   | JS                                    |  |  |  |  |  |  |
|                         | 3.3 Additional Information                     |                                       |  |  |  |  |  |  |
|                         | Additional<br>Information<br>Comments          | Attachments<br>Description            |  |  |  |  |  |  |

## Existing Transfer application:

**Note**: Only gaining CP has access to edit the existing application.

| Existing Transfer                                                                                                    |                                                                                          | Click                                                                       | on the Applic                                   | ation ID                                    |                                                        |
|----------------------------------------------------------------------------------------------------|------------------------------------------------------------------------------------------|-----------------------------------------------------------------------------|-------------------------------------------------|---------------------------------------------|--------------------------------------------------------|
| Show 10 *                                                                                                    | entries                                                                                  |                                                                             |                                                 |                                             |                                                        |
| Search:                                                                                                    |                                                                                          |                                                                             |                                                 |                                             |                                                        |
| Application                                                                                                    | ID Creat                                                                                 | ed Date CP N                                                                | ame Application/                                | Case Status                                 | Number Type                                            |
| App-0239                                                                                                    | 4 18/0                                                                                   | 5/2020 ShazTel                                                              | ecom Not Appl                                   | icable                                      | S1 Geographic                                          |
| App-0239                                                                                                    | 13 18/01                                                                                 | 2020 ShazTel                                                                | ecom Not Appl                                   | icable                                      | S1 Geographic                                          |
| App-0234                                                                                                    | 8 01/05                                                                                  | 5/2020 ShazTel                                                              | com Not Appl                                    | icable                                      | S1 Geographic                                          |
| 0090458                                                                                                    | 5 02/00                                                                                  | 5/2020 testTele                                                             | com Nev                                         | v                                           | 51 Geographic                                          |
|                                                                                                    |                                                                                          | 5/2020 ShazTel                                                              | com Appro                                       | und                                         | S1 Geographic                                          |
| 0090457                                                                                                    | 2 24/05                                                                                  | 572020 Snaziei                                                              | Appio                                           | veu                                         |                                                        |
| 0090455<br>Showing 1 to 8 of<br>Previous 1 N<br>Existing Transfer                                                         | 7 20/0<br>9 entries<br>ext<br>Applications For Appro                                     | 5/2020 ShazTel                                                              | 100-100 COL                                     |                                             | 51 Geographic                                          |
| 0090455<br>Showing 1 to 8 of<br>Previous 1 N                                                                              | 7 20/0<br>9 entries<br>ext<br>Applications For Appro                                     | 5/2020 ShazTel                                                              | 100-100 COL                                     |                                             |                                                        |
| 0090455<br>Showing 1 to 8 of<br>Previous 1 N<br>Existing Transfer<br>Show 10 *                                            | 7 20/0<br>9 entries<br>ext<br>Applications For Appro                                     | 5/2020 ShazTel                                                              | 100-100 COL                                     |                                             |                                                        |
| 0090455<br>Showing 1 to 8 of<br>Previous 1 N<br>Existing Transfer<br>Show 10 Y<br>Search:                                 | 7 20/09<br>3 entries<br>ext<br>Applications For Appro-<br>entries                        | 5/2020 ShazTel                                                              | ссот Аррго                                      | ved                                         | S1 Geographic                                          |
| 0090455<br>Showing 1 to 8 of<br>Previous 1 N<br>Existing Transfer<br>Show 10 *<br>Search:<br>Application ID               | 7 20/09<br>B entries<br>ext<br>Applications For Approvementries<br>Created Date          | s/2020 ShazTel<br>vval<br>Gaining CP                                        | Application/Case Status                         | Number Type                                 | S1 Geographic                                          |
| 00904555<br>Showing 1 to 8 of<br>Previous 1 N<br>Existing Transfer<br>Show 10 *<br>Search:<br>Application ID<br>App-02437 | 7 20/02<br>3 entries<br>Applications For Appro-<br>entries<br>Created Date<br>08/06/2020 | 5/2020 Sha2Te3 wat Gaining CP Vodafone test                                 | Application/Case Status Not Applicable          | Number Type<br>51 Geographic                | S1 Geographic                                          |
| 00904555<br>Showing 1 to 8 of<br>Previous 1 N<br>Show 10 *<br>Search:<br>Application ID<br>App-02437<br>00904587          | 7 20/01 3 entries entries Created Date 08/06/2020 02/06/2020                             | s/2020 Sha2Te3<br>val<br>Gaining CP<br>Vodafone test<br>Akash first company | Application/Case Status Not Applicable Approved | ved Vumber Type S1 Geographic S1 Geographic | S1 Geographic Action Approve/Reject Action already don |

#### Existing Discount application:

• If the application status is "**New**" or "**Incomplete**" the user can edit the application and remove the data by clicking "**Delete Row**". If the application status is "**In progress**" the user cannot update the existing application.

|                                                                                                    | Previous 1 Next                                                                                                    | Click o           | n the App             | lication I                                               | D                             |                              |
|----------------------------------------------------------------------------------------------------|----------------------------------------------------------------------------------------------------|-------------------|-----------------------|----------------------------------------------------------|-------------------------------|------------------------------|
|                                                                                                    | Existing Discount Applications                                                                                                    | /                 |                       |                                                          |                               |                              |
|                                                                                                    | Show 10 • entries                                                                                                    |                   |                       |                                                          |                               |                              |
|                                                                                                    | Search:                                                                                                    |                   |                       |                                                          | Status o                      | of Applicat                  |
|                                                                                                    | Application ID                                                                                                    | Created Date      | CP Name               | Applica                                                  | tion/Case                     |                              |
|                                                                                                    | 00904589                                                                                                    | 08/06/2020        | testTelecom           |                                                          | New                           | Cancel                       |
|                                                                                                    | 00904551                                                                                                    | 19/05/2020        | ShazTelecom           | Ir                                                       | ncomplete                     | Not Applicable               |
|                                                                                                    | 00904548                                                                                                    | 18/05/2020        | testTelecom           |                                                          | New                           | Cancel                       |
|                                                                                                    | 00904535                                                                                                    | 11/05/2020        | ShazTelecom           |                                                          | Cancelled                     | Not Applicable               |
|                                                                                                    | 00904534                                                                                                    | 11/05/2020        | ShazTelecom           |                                                          | Cancelled                     | Not Applicable               |
|                                                                                                    | Showing 1 to 5 of 5 entries<br>Previous 1 Next                                                                                                    |                   |                       |                                                          |                               |                              |
| PECOTO making comm                                                                                                    | nunications work                                                                                                    |                   |                       |                                                          |                               | Shazia Ansari-F              |
|                                                                                                    |                                                                                                    |                   |                       | Click Del                                                | ete Row                       |                              |
| Home                                                                                                    | Fields marked with * are requ                                                                                                    | uired             |                       |                                                          |                               |                              |
| lew Applications                                                                                                    | Payphone Quantity                                                                                                    | 10                |                       |                                                          |                               |                              |
|                                                                                                    | Discount Application                                                                                                    |                   |                       |                                                          |                               |                              |
| Existing Applications                                                                                                    |                                                                                                    |                   |                       |                                                          |                               |                              |
| nvoice and Statements                                                                                                    | Ported Quantity*                                                                                                    |                   | WLR Quantity*         | Extraction Date*                                         | Receiving CP*                 | Delete Link                  |
| Add Contact                                                                                                    | 10                                                                                                    | 1                 |                       | 08/06/2020                                               | TEST TELECOM                  | Delete Row                   |
| Assign Contact                                                                                                    | 20                                                                                                    | 2                 |                       | 08/06/2020                                               | SHAZTELECOM                   | Delete Row                   |
| Allocated Number Blocks                                                                                                    |                                                                                                    |                   |                       | [08/06/2020]                                             | STRICTLECCOM                  |                              |
|                                                                                                    | 30                                                                                                    | з                 |                       | 08/06/2020                                               | AKASH FIRST COMPANY           | Delete Row                   |
| View Contacts                                                                                                    |                                                                                                    |                   |                       | [08/06/2020]                                             |                               |                              |
| PECN/PECS                                                                                                    | Showing 1 to 3 of 3 entries                                                                                                    |                   |                       |                                                          |                               |                              |
|                                                                                                    | Note :- Extraction date shoul                                                                                                    |                   | hat (dd/mm/yyyy) to r | make Receiving CP se                                     | earchable                     |                              |
|                                                                                                    | Click here to enter Comments                                                                                                    | s of related case | Subm                  | it Cancel                                                |                               |                              |
|                                                                                                    |                                                                                                    |                   |                       |                                                          |                               |                              |
|                                                                                                    | unications work                                                                                                    |                   |                       |                                                          |                               | Tarishi arora                |
| making comm<br>for everyone                                                                                                    | unications work                                                                                                    |                   |                       |                                                          |                               | Tarishi arora                |
| for everyone                                                                                                    | unications work<br>Fields marked with * are requi                                                                                                    | ired              |                       |                                                          |                               | Tarishi arora                |
| for everyone                                                                                                    |                                                                                                    | ired 1            |                       |                                                          |                               | Tarishi arora                |
| for everyone<br>Home<br>Jew Applications                                                                                                   | Fields marked with * are requi                                                                                                    |                   |                       |                                                          |                               | Tarishi arora                |
| for everyone<br>Home<br>Jew Applications<br>Existing Applications                                                                          | Fields marked with * are requi<br>Payphone Quantity                                                                                                    | 1                 | WLR Quantity*         | Extraction Date*                                         | Receiving (P*                 | Tarishi arora<br>Delete Link |
| Home Existing Applications Invoice and Statements                                                                                          | Fields marked with * are requi<br>Payphone Quantity<br>Discount Application<br>Ported Quantity*                                                                                                    | 1                 | WLR Quantity*         | Extraction Date*<br>15/07/2020                           |                               |                              |
| for everyone Home Existing Applications                                                                                                    | Fields marked with " are requi<br>Payphone Quantity<br>Discount Application                                                                                                    | 1                 | WLR Quantity*         |                                                          | Receiving CP*<br>Telecom user |                              |
| for everyone Home Existing Applications Invoice and Statements                                                                             | Fields marked with * are requi<br>Payphone Quantity<br>Discount Application<br>Ported Quantity*                                                                                                    | 1                 | WLR Quantity*         | 15/07/2020<br>[03/07/2020]<br>15/04/2020                 |                               |                              |
| for everyone Home Everyone Existing Applications Invoice and Statements Add Contact                                                        | Fields marked with * are require<br>Payphone Quantity<br>Discount Application<br>Ported Quantity*<br>1<br>3                                                                                                    | 1                 | WLR Quantity*         | 15/07/2020<br>[03/07/2020]                               | Telecom user                  |                              |
| for everyone<br>Home<br>Everyone<br>Existing Applications<br>Existing Applications<br>Invoice and Statements<br>Add Contact<br>Add Contact | Fields marked with * are required a sequence of the sequence of the sequence o | 1<br>4<br>2       |                       | 15/07/2020<br>[03/07/2020]<br>15/04/2020<br>[03/07/2020] | Telecom user<br>Telecom       |                              |

#### Existing Service Charge application:

| Existing Service Cha    | irge Applications | Click on the   | Application ID          |          |
|-------------------------|-------------------|----------------|-------------------------|----------|
| Show 10 • er<br>Search: | ntries            |                |                         | ]        |
| Application             | ID Created D      | ate CP Name    | Application/Case Status | s Action |
| 00904539                | 11/05/20          | 20 ShazTelecom | New                     | Cance    |
| 00904538                | 3 11/05/20        | 20 ShazTelecom | New                     | Cance    |
| 00904537                | 7 11/05/20        | 20 ShazTelecom | New                     | Cance    |

User can update and remove the selected number blocks from the application if the application status is "**New**" or "**Incomplete**".

| Home                    | Service Charges                        |                                                                                  |           |                |
|-------------------------|----------------------------------------|----------------------------------------------------------------------------------|-----------|----------------|
| lew Applications        | Show 10 v entries                      |                                                                                  |           |                |
| Existing Applications   | Search:                                | Number Type                                                                      | Status    | Service Charge |
| Invoice and Statements  | 1111 88                                | S8 Special - Non-Geographic Numbers starting with 08 - Special Services Services | Allocated | 8ppm V         |
| Add Contact             | 2222 88                                | S8 Special - Non-Geographic Numbers starting with 08 - Special Services Services | Allocated | 8ppm 🗸         |
| Assign Contact          | 3333 88<br>Showing 1 to 3 of 3 entries | S8 Special - Non-Geographic Numbers starting with 08 - Special Services Services | Allocated | 8ppm ¥         |
| Allocated Number Blocks | Previous 1 Next                        |                                                                                  |           |                |
| View Contacts           | Remove Selected Num                    | ber Block/s                                                                      |           |                |
| PECN/PECS               |                                        | Click on th                                                                      | no Domi   | 01/0           |

# How to view invoices and statements (in relation to charges for certain geographic numbers)

To view invoices (when issued by Ofcom and made available for viewing on NMS):

1. Click on "Invoices and Statements" tab from the Business Account homepage

| Home                    | Invoices and Statemen<br>tab                                | ts                                      | Test PA                                 |
|-------------------------|-------------------------------------------------------------|-----------------------------------------|-----------------------------------------|
| New Applications        | Contact details                                             | All Recent Applications                 | Contact Roles                           |
| Existing Applications   | Name: Test PA<br>Emaik targete2c@gmail.com                  | Application ID Case ID Application/Case | Test BA<br>Licence Bill/Account Contact |
| Invoice and Statements  | Contact Id: 2-712268                                        | 00823102 00823102 Approved              | Activation<br>Application Internal      |
| Add Contact             | To update your contact and company details click the Update | View my Applications                    |                                         |
| Assign Contact          | Contact Details button below.                               |                                         |                                         |
| Allocated Number Blocks |                                                             |                                         |                                         |
| View Contacts           | Update Contact Details                                      |                                         | Manage my Contact Types                 |
| PECN/PECS               |                                                             |                                         |                                         |

2. Click the '**Invoice Number**' to view invoices in excel Format. Click the '**Invoice Type**' to view invoice in PDF Format.

| 9 | making communica<br>for everyone | tions work                                    |                     |                    |              |                         |                  | Akash Test        |
|---|----------------------------------|-----------------------------------------------|---------------------|--------------------|--------------|-------------------------|------------------|-------------------|
|   | Home                             | Invoices and Statements                       | 5                   |                    |              |                         |                  |                   |
| ĺ | New Applications                 | Show 10 v entrie                              | s                   |                    |              |                         |                  |                   |
|   | Existing Applications            | Invoice Number (Excel)                        | CP Name             | Invoice Type (PDF) | Invoice Date | Invoice Amount          | Payment Status   | Payment           |
|   | Invoice and Statements           | 72029435                                      | Akash first company | Final Invoice      | 27/05/2020   | £ 23,030,245,375,342.46 | Awaiting payment | Click here to pay |
| Ī | Add Contact                      | Showing 1 to 1 of 1 entrie<br>Previous 1 Next | 25                  | 1                  |              |                         |                  |                   |
|   | Assign Contact                   |                                               |                     |                    |              | 1                       |                  |                   |
| ĺ | Allocated Number Blocks          | Invoice Numbe                                 | er                  | Invoice            | Туре         |                         |                  |                   |
|   | View Contacts                    |                                               |                     |                    |              |                         |                  |                   |
| Í | PECN/PECS                        |                                               |                     |                    |              |                         |                  |                   |

#### How to View the Discount Amount

Steps to follow:

- 1. Login to the online portal
- 2. From the Home page click on the Invoice and statement Tab

| making communications work<br>for everyone | Invoice and State                                           | ment tab         |                |                            | Test PA                                 |
|--------------------------------------------|-------------------------------------------------------------|------------------|----------------|----------------------------|-----------------------------------------|
| Home                                       | Licensing Numbering                                         |                  |                |                            |                                         |
| New Applications                           | Contact details                                             | 늘 All Recent App | lications      |                            | <ul> <li>Contact Roles</li> </ul>       |
| Existing Applications                      | Name: Test PA<br>Email: targete2c@gmail.com                 | Application ID   | Case ID        | Application/Case<br>Status | Test BA<br>Licence Bill/Account Contact |
| Invoice and Statements                     | Contact Id: 2-712268                                        | 00823102         | 00823102       | Approved                   | Activation<br>Application Internal      |
| Add Contact                                | To update your contact and company details click the Update | Vi               | ew my Applicat | ions                       |                                         |
| Assign Contact                             | Contact Details button below.                               |                  |                |                            |                                         |
| Allocated Number Blocks                    |                                                             |                  |                |                            |                                         |
| View Contacts                              | Update Contact Details                                      |                  |                |                            | Manage my Contact Types                 |
| PECN/PECS                                  |                                                             |                  |                |                            |                                         |

3. Click on the Final Invoice Number.

| 0  | FCOM making for ex      | ng communications work<br>veryone |                                                |                     |               |              |                         |                  | Akash Test        |
|----|-------------------------|-----------------------------------|------------------------------------------------|---------------------|---------------|--------------|-------------------------|------------------|-------------------|
| н  | łome                    |                                   | Invoices and Statements                        |                     |               |              |                         |                  |                   |
| N  | lew Applications        |                                   | Show 10 v entries                              |                     |               |              |                         |                  |                   |
| E  | xisting Applications    |                                   | Invoice Number                                 | CP Name             | Invoice Type  | Invoice Date | Invoice Amount          | Payment Status   | Payment           |
| In | voice and Statements    |                                   | 72029435                                       | Akash first company | Final Invoice | 27/05/2020   | £ 23,030,245,375,342.46 | Awaiting payment | Click here to pay |
| A  | Add Contact             |                                   | Showing 1 to 1 of 1 entries<br>Previous 1 Juxt | 5                   |               |              |                         |                  |                   |
| A  | Issign Contact          |                                   |                                                |                     |               |              |                         |                  |                   |
| A  | Illocated Number Blocks |                                   |                                                |                     |               |              |                         |                  |                   |
| v  | /iew Contacts           |                                   | <b></b>                                        |                     |               |              |                         |                  |                   |
| Р  | PECN/PECS               | Invoice I                         | Number                                         |                     |               |              |                         |                  |                   |

#### How to add a Contact

1. Click on "Add Contact" from the Business Account homepage.

| making communications work<br>for everyone | Test PA                                                                                           |
|--------------------------------------------|---------------------------------------------------------------------------------------------------|
| Home                                       | Add Contact                                                                                       |
| New Applications                           | Fields marked with * are required<br>Please select Communication Provider to add contact details. |
| Existing Applications                      | ® Test BA                                                                                         |
| Invoice and Statements                     |                                                                                                   |
| Add Contact                                |                                                                                                   |
| Assign Contact                             | Add Contact tab                                                                                   |
| Allocated Number Blocks                    |                                                                                                   |
| View Contacts                              |                                                                                                   |
| PECN/PEC5                                  |                                                                                                   |

- 2. Select the Communication Provider and complete all mandatory fields on "Add Contact" page.
- 3. Click on "Create Contact" button.

| OFCOM Statements and Reference |                    |                                                                                                    |                  |                                                                     | Test FW |
|--------------------------------|--------------------|----------------------------------------------------------------------------------------------------|------------------|---------------------------------------------------------------------|---------|
| Harra                          | Add Contact        | ne resident                                                                                        |                  |                                                                     |         |
| New Applications               |                    | munication Provider to add contact details.                                                        |                  |                                                                     |         |
| Existing Applications          | + Text SA          |                                                                                                    |                  |                                                                     |         |
| Invoice and Statements         |                    |                                                                                                    |                  |                                                                     |         |
| Add Contact                    |                    |                                                                                                    |                  |                                                                     |         |
| Annigh Contact                 | Company Name       | Test BA                                                                                            | Contact Type"    | Licence Bill/Akcount Contact<br>Activities                          |         |
| Allocated Number Blocks        |                    |                                                                                                    |                  | Application Internal                                                |         |
| View Contacts                  |                    |                                                                                                    |                  | Application External<br>Hild down "Chi" to select multiple surfacts | •       |
| PEONPECS                       |                    |                                                                                                    |                  |                                                                     |         |
|                                | Contact Informe    | ition                                                                                              |                  |                                                                     |         |
|                                | Title              | Mr.                                                                                                | Forename*        | Testing                                                             |         |
|                                | Summe <sup>4</sup> | BA                                                                                                 | Telephone*       | 03445678901                                                         |         |
|                                | SAFERING.          |                                                                                                    | HEROPAUNE.       |                                                                     |         |
|                                | Mobile             |                                                                                                    | Emal*            | test[Bgmail.com                                                     |         |
|                                | Date of Birth      |                                                                                                    |                  |                                                                     |         |
|                                |                    | E0940730301                                                                                        |                  |                                                                     |         |
|                                | Address Inform     | ation                                                                                              |                  |                                                                     |         |
|                                | Street Address*    | The Wash, 11 North Bank Street                                                                     | Gey*             | Edeburgh                                                            |         |
|                                |                    | Enter a stheet name or postcode in the box above and<br>use 'Validate' to confirm the full address |                  |                                                                     |         |
|                                |                    | Validades                                                                                          |                  |                                                                     |         |
|                                | Post Ende*         | EHT 2LP                                                                                            | Country*         | United Kingdom                                                      | •       |
|                                |                    |                                                                                                    |                  |                                                                     |         |
|                                |                    | te Contact                                                                                         | ortat Reut Cared |                                                                     |         |
|                                | Butto              | on                                                                                                 |                  |                                                                     |         |

After filling all mandatory fields, contact is added with a message "Contact Added Successfully" on the page.

| OFCOM subject communications work the waterstree |                                  |                                                                                                    |               |                                              | Test PR |
|--------------------------------------------------|----------------------------------|----------------------------------------------------------------------------------------------------|---------------|----------------------------------------------|---------|
| Home                                             | Add Contact                      | eor f                                                                                              |               |                                              |         |
| New Applications                                 |                                  | cation Provider to add contact details.                                                            |               |                                              |         |
| Existing Applications                            | # Test BA                        |                                                                                                    |               |                                              |         |
| becoles and Statements                           |                                  |                                                                                                    |               |                                              |         |
| Add Contact                                      | Cristiant Arlitect Automatically |                                                                                                    |               |                                              |         |
| Assign Contact                                   |                                  |                                                                                                    |               |                                              |         |
| Allocated Nurrbar Blocks                         | Company Name                     | Test BA                                                                                            | Contact Type* | Licence Bill/Account Contact<br>Activation   |         |
| View Contacts                                    |                                  |                                                                                                    |               | Application Internal<br>Application External |         |
| HOWHES                                           |                                  |                                                                                                    |               | Huld dawn "Chil" to select multiple confacts |         |
|                                                  | Contact Information:             |                                                                                                    |               |                                              |         |
|                                                  | Trtle                            | Nione                                                                                              | Forename*     |                                              |         |
|                                                  | Surname*                         |                                                                                                    | Telephone*    |                                              |         |
|                                                  | Mobile                           |                                                                                                    | Email*        |                                              |         |
|                                                  | Date of Birth                    |                                                                                                    |               |                                              |         |
|                                                  |                                  | [10/00/2020]                                                                                       |               |                                              |         |
|                                                  | Address Information:             |                                                                                                    |               |                                              |         |
|                                                  | Street Address*                  |                                                                                                    | City*         |                                              |         |
|                                                  |                                  | Enter a street name or postcode in the box above and use "Validata" to confirm the full<br>address |               |                                              |         |
|                                                  |                                  | Volidator                                                                                          |               |                                              |         |
|                                                  | Post Code*                       |                                                                                                    | Country"      | United Kingdom                               | ٠       |
|                                                  |                                  | Counter Courte                                                                                     | t Real Cercil |                                              |         |

## How to assign a Contact to another Communications Provider

1. Click on "Assign Contact" option on the Business Account homepage

| OFCOM making communications work<br>for everyone |                                                             |                                         | Test PA                                 |
|--------------------------------------------------|-------------------------------------------------------------|-----------------------------------------|-----------------------------------------|
|                                                  |                                                             |                                         |                                         |
| Home                                             | Licensing Numbering                                         |                                         |                                         |
| New Applications                                 | L Contact details                                           | 📂 All Recent Applications               | ③ Contact Roles                         |
| Existing Applications                            | Name: Test PA<br>Email: targete2c@gmail.com                 | Application ID Case ID Application/Case | Test BA<br>Licence Bill/Account Contact |
| Invoice and Statements                           | Contact ld: 2-712268                                        | View my Applications                    |                                         |
| Add Contact                                      | To update your contact and company details click the Update |                                         |                                         |
| Assign Contact                                   | Contact Details button below.                               |                                         |                                         |
| Allocated Number Blocks                          | A                                                           | ssign Contact                           | · · · · · · · · · · · · · · · · · · ·   |
| View Contacts                                    | Update Contact Details                                      |                                         | Manage my Contact Types                 |
| PECN/PECS                                        |                                                             |                                         |                                         |

- 2. Select the Communications Provider and enter details as required.
- 3. Click on "Save" button.

Note: All mandatory fields on "Assign Contact" page must be completed to be able to submit the form.

| making communications work<br>for everyone        |                                                                       |                                                                          |                              | Test PA |
|---------------------------------------------------|-----------------------------------------------------------------------|--------------------------------------------------------------------------|------------------------------|---------|
| Home<br>New Applications<br>Existing Applications |                                                                       | ⊎<br>ation Provider to assign Contact*                                   |                              |         |
| Existing Applications                             | <ul> <li>Test BA<br/>Licence Bill/Account C<br/>Activation</li> </ul> | Contact                                                                  |                              | •       |
| Add Contact<br>Assign Contact                     | For you to assign yourself as                                         | s a contact you must have permission from the CP and you must have the   | CP's unique reference number |         |
| Allocated Number Blocks<br>View Contacts          | Contact Id *                                                          | The Contact Id can be found on the contact's home page under the Contact | Contact Email *              |         |
| PECN/PECS                                         | Contact Type *                                                        | Details section Licence Bill/Account Contact                             |                              |         |
|                                                   |                                                                       | Activation<br>Application Internal<br>Application External               |                              |         |
|                                                   |                                                                       | Hold down "Ctrl" to select multiple contacts Save Button                 | Gancol                       |         |

## How to view allocated number blocks

1. Click on "Allocated Number Blocks" from the Business Account homepage to view allocated number blocks.

| Home                    | View Allocated Nur |                                    |                                     |                         |   |  |
|-------------------------|--------------------|------------------------------------|-------------------------------------|-------------------------|---|--|
| New Applications        |                    | unication Provider to View Allocat | ed Number Blocks.                   |                         | * |  |
| Existing Applications   | * Test BA          |                                    |                                     |                         |   |  |
| Invoice and Statements  | Number type        |                                    | <ul> <li>Number Sub type</li> </ul> |                         |   |  |
| Add Contact             |                    | 51 Geographic                      | <ul> <li>Number Sub type</li> </ul> | Geographic Numbers (01. | • |  |
| Assign Contact          | Service Type       | Available O Chose                  | n                                   |                         |   |  |
| Allocated Number Blocks |                    | Geographic                         |                                     |                         |   |  |
| View Contacts           |                    | 0                                  |                                     |                         |   |  |
| PECN/PECS               | Block Code         |                                    | Geographic Area                     | Aberdeen                |   |  |

- 2. Select a Communication Provider (CP) to view allocated number blocks.
- 3. To update utilisation details
  - Enter utilisation figure in the field provided (figure should be the percentage of numbers in use in the allocated block).
  - Enter the date of block adoption in the 'Adoption Date' field.
- 4. Click the "Update Utilisation" button to submit details.
- 5. There is a validation rule needs that will allow all dates after Number Block' Allocation Date' in 'Adoption Date'.

Note: Users can also download the number blocks allocated to their Communications Provider into a CSV file by clicking the "Download csv" button. The CSV file will need to be updated with utilisation details and then uploaded to NMS using the "Import Number Block" button.

If there are no utilisation or adoption date details to be provided, click "Cancel" and you will be taken to your Business Account homepage.

| tome<br>inv Applications<br>inding Applications                                  | View Allocated Number Blocks Planete select Communication Provider to View Allocated Number Blocks.                                                                                                    |
|----------------------------------------------------------------------------------|----------------------------------------------------------------------------------------------------|
| woice and Statements<br>old Contact<br>soage Contact<br>Notated Hamford Tillocks | Number type () Geographic + Number Sub type Geographic Summer Sub + Service Type Geographic Geographic Geographic                                                                                                    |
| Inw Contacts<br>ICM/PECS                                                         | Block Lode Geographic Area strategraphic systems (*                                                                                                    |
|                                                                                  | Diver         tit         Interview           Secretic         Secretic         Secretic Block         Secretic Block         Secretic Block         Memory Block         Memory Block </th |
|                                                                                  |                                                                                                    |
|                                                                                  | Quarter utilisation Current Convertined cos                                                                                                    |

#### How to view contacts

1. Click on "**View Contacts**" from the Business Account homepage to view all contacts related to associated business accounts.

| for everyone            | munications work                                             | Akanksha Jai |
|-------------------------|--------------------------------------------------------------|--------------|
| Home                    | View Contacts Fields marked with * are required              |              |
| New Applications        | Please select Communication Provider to View Contact details |              |
| Existing Applications   | AIRTEL LIMITED                                               |              |
| nvoice and Statements   |                                                              |              |
| Add Contact             |                                                              |              |
| Assign Contact          |                                                              |              |
| Allocated Number Blocks |                                                              |              |
| /iew Contacts           | View Contacts                                                |              |
| PECN/PECS               |                                                              |              |

- 2. Select a Communication Provider (CP) to view contacts.
- 3. List of associated contacts will appear.

| for everyone            |     |                                        |                                        |                   |                |                |        | Akanksha |
|-------------------------|-----|----------------------------------------|----------------------------------------|-------------------|----------------|----------------|--------|----------|
| Home                    |     | Contacts                               |                                        |                   |                |                |        |          |
| New Applications        |     | s marked with * are re                 | <i>quired</i><br>ation Provider to Vie | w Contact data    | le             |                |        |          |
| Existing Applications   |     | IRTEL LIMITED                          |                                        | w contact deta    | 13             |                |        |          |
| Invoice and Statements  |     | INTEL EIMITED                          |                                        |                   |                |                |        |          |
| Add Contact             |     |                                        |                                        |                   |                |                |        |          |
| Assign Contact          | Co  | ntact Details                          |                                        |                   |                |                |        |          |
| Allocated Number Blocks | Sho | w 10 🔻 entries                         | 5                                      |                   |                |                |        |          |
| /iew Contacts           |     | First Name*                            | Last Name*                             | Logged-In<br>User |                |                |        |          |
| PECN/PECS               |     | Akanksha                               | Jain                                   | Yes               |                |                |        |          |
|                         |     | Ram                                    | PA                                     | No                |                |                |        |          |
|                         |     | ving 1 to 2 of 2 entries<br>ous 1 Next | Show Cor<br>Contact                    | itact Role        | and Update     |                |        |          |
|                         |     |                                        |                                        | Contact Roles     | Update Contact | Delete Contact | Cancel |          |

#### Note: Only 1 contact can be updated at a time and logged user cannot be removed/deleted

- 4. To update **First Name**, Last Name
  - a. Enter updated First Name and Last Name.
  - b. Select the contact to be updated.
  - c. Click "**Update Contact**" button.
- 5. To update contact roles, email
  - a. Select the contact for which contact role to be updated
  - b. Click "Show Contact Roles" button.
  - c. Enter updated email and select updated contact types.
  - d. Select the contact role to be updated. In case, multiple contact roles are required to be updated, select all after updating the information.

- e. Click "Update Contact" button.
- f. Success Message "Contact Updated Successfully" will appear.

| Home                                                                                                    |                                                                 | Contacts                                                                                                    |                                                                        |                                             |                     |                                                                                                    |                                                                  |                      |
|----------------------------------------------------------------------------------------------------|-----------------------------------------------------------------|----------------------------------------------------------------------------------------------------|------------------------------------------------------------------------|---------------------------------------------|---------------------|----------------------------------------------------------------------------------------------------|------------------------------------------------------------------|----------------------|
| New Applications                                                                                                    |                                                                 | narked with * are re                                                                                                    |                                                                        | _                                           |                     |                                                                                                    |                                                                  |                      |
| Existing Applications                                                                                                    |                                                                 |                                                                                                    | ation Provider to Vie                                                  | ew Contact deta                             | alls                |                                                                                                    |                                                                  |                      |
|                                                                                                    | · AIR                                                           | TEL LIMITED                                                                                                    |                                                                        |                                             |                     |                                                                                                    |                                                                  |                      |
| Invoice and Statements                                                                                                    |                                                                 |                                                                                                    |                                                                        |                                             |                     |                                                                                                    |                                                                  |                      |
| Add Contact                                                                                                    |                                                                 |                                                                                                    |                                                                        |                                             |                     | and the second second second second second second second second second second second second second second second                                                                                                    |                                                                  |                      |
| Assign Contact                                                                                                    |                                                                 | act Details                                                                                                    |                                                                        |                                             | Contac              |                                                                                                    |                                                                  |                      |
| Allocated Number Blocks                                                                                                    | Show                                                            | 10 • entries                                                                                                    |                                                                        |                                             | Show                | 10 • entries                                                                                                    |                                                                  |                      |
| iew Contacts                                                                                                    |                                                                 | First Name*                                                                                                    | Last Name*                                                             | Logged-In<br>User                           | 0                   | Email*                                                                                                    | Contact Types*<br>(Hold down "Ctrl" to select multiple contacts) | Remove Cont<br>Roles |
| PECN/PECS                                                                                                    |                                                                 | Akanksha                                                                                                    | Jain                                                                   | Yes                                         |                     |                                                                                                    | Licence Bill/Account Contact                                     | Remove               |
|                                                                                                    |                                                                 | Ram                                                                                                    | PA                                                                     | No                                          | - n                 | amu.bodige@niit-tech.                                                                                                    | Activation                                                       | Remové               |
|                                                                                                    | Showing                                                         | g 1 to 2 of 2 entries<br>s 1 Next                                                                                                    |                                                                        |                                             | Showing<br>Previous | 1 to 1 of 1 entries<br>1 Next                                                                                                    |                                                                  |                      |
|                                                                                                    |                                                                 |                                                                                                    | Г                                                                      | Update                                      | Conta               | ct                                                                                                    |                                                                  |                      |
|                                                                                                    |                                                                 |                                                                                                    | L                                                                      | opuute                                      | conta               | ct                                                                                                    |                                                                  |                      |
| making communicati<br>for everyose                                                                                                    | ions work                                                       |                                                                                                    | Show                                                                   | Contact Roles                               | Update              | Contact Delete Cont                                                                                                    | tact Cancel                                                      | Akanksha             |
|                                                                                                    |                                                                 |                                                                                                    | _                                                                      | Contact Roles                               | Update              | Contact Delete Cont                                                                                                    | tact Cancel                                                      | Akanksha             |
| Home                                                                                                    |                                                                 | act Updated Success                                                                                                    | _                                                                      | Contact Roles                               | Update              | Contact Delete Cont                                                                                                    | tact Cancel                                                      | Akanksha             |
| Home<br>New Applications                                                                                                    | Conta<br>View C                                                 | Contacts                                                                                                    | sfully.                                                                | Contact Roles                               | Update              | Contact Delete Cont                                                                                                    | tact Cancel                                                      | Akanksha             |
| Home<br>New Applications                                                                                                    | Conta<br>View C<br>Fields n                                     | Contacts<br>narked with * are re                                                                                                    | sfully.                                                                |                                             |                     | Contact Delete Cont                                                                                                    | fact Cancel                                                      | Akanksha ,           |
| Home<br>Vew Applications<br>Existing Applications                                                                                                    | Conta<br>View C<br>Fields n<br>Please                           | Contacts<br>narked with * are re<br>select Communic                                                                                          | sfully.                                                                |                                             |                     | Contact Delete Cont                                                                                                    | tact Cancel                                                      | Akanksha             |
| Home<br>Aew Applications<br>Existing Applications<br>Invoice and Statements                                                                                                 | Conta<br>View C<br>Fields n<br>Please                           | Contacts<br>narked with * are re                                                                                                    | sfully.                                                                |                                             |                     | Contact Delete Cont                                                                                                    | tact Cancel                                                      | Akanksha             |
| Home<br>New Applications<br>Existing Applications<br>Invoice and Statements<br>Add Contact                                                                                  | Conta<br>View C<br>Fields n<br>Please                           | Contacts<br>narked with * are re<br>select Communic                                                                                          | sfully.                                                                |                                             |                     | Contact Delete Cont                                                                                                    | tact Cancel                                                      | Akanksha .           |
| Home<br>New Applications<br>Existing Applications<br>Invoice and Statements<br>Add Contact<br>Assign Contact                                                                | Conta<br>View C<br>Fields n<br>Please<br>® AIR                  | Contacts<br>narked with * are re<br>select Communic<br>TEL LIMITED                                                                           | sfully.                                                                |                                             |                     | Contact Delete Cont                                                                                                    | tact Cancel                                                      | Akanksha .           |
| Home<br>Vew Applications<br>Existing Applications<br>nvoice and Statements<br>Add Contact<br>Assign Contact<br>Allocated Number Blocks                                      | Conta<br>View C<br>Fields n<br>Please<br>® AIR                  | Contacts<br>narked with * are re<br>select Communic<br>TEL LIMITED                                                                           | sfully.<br><i>quired</i><br>cation Provider to Vie                     |                                             |                     | Contact Delete Cont                                                                                                    | tact Cancel                                                      | Akanksha :           |
| Home<br>New Applications<br>Existing Applications<br>nvoice and Statements<br>Add Contact<br>Algo Contact<br>Algo Contact<br>Algo Contact<br>Number Blocks<br>Irew Contacts | Conta<br>View C<br>Fields n<br>Please<br>® AIR                  | Contacts<br>narked with * are re<br>select Communic<br>TEL LIMITED                                                                           | sfully.<br><i>quired</i><br>cation Provider to Vie                     | ew Contact deta                             |                     | Contact Delete Cont                                                                                                    | tat Cancel                                                       | Akanksha             |
| Home<br>New Applications<br>Existing Applications<br>Invoice and Statements<br>Add Contact<br>Add Contact<br>Allocated Number Blocks<br><i>Jewe Contacts</i>                | Conta<br>View C<br>Fields n<br>Please<br>® AIR<br>Conta<br>Show | Contacts<br>narked with * are re<br>select Communic<br>TEL LIMITED<br>Int Details<br>Int Details<br>First Name*                              | sfully.<br>aution Provider to Vie<br>5<br>Last Name*                   | ew Contact deta<br>Logged-In<br>User        |                     | Contact Delete Cont                                                                                                    | tat Cancel                                                       | Akanksha             |
| Home<br>New Applications<br>Existing Applications<br>nvoice and Statements<br>Add Contact<br>Algo Contact<br>Algo Contact<br>Algo Contact<br>Number Blocks<br>Irew Contacts | Conta<br>View C<br>Fields n<br>Please<br>* AIR<br>Show          | Contacts<br>narked with * are re<br>select Communic<br>TEL LIMITED<br>10 * entries<br>First Name*<br>Akanksha                                | sfully,<br>quired<br>cation Provider to Vie<br>5<br>Last Name*<br>Jain | ew Contact det.<br>Logged-in<br>User<br>Yes |                     | Contact Delete Cont                                                                                                    | tat Cancel                                                       | Akanksha             |
| Home<br>New Applications<br>Existing Applications<br>nvoice and Statements<br>Add Contact<br>Algo Contact<br>Algo Contact<br>Algo Contact<br>Number Blocks<br>Irew Contacts | Conta<br>View C<br>Fields n<br>Please<br>® AIR<br>Conta<br>Show | Contacts<br>narked with * are re<br>select Communic<br>TEL LIMITED<br>Int Details<br>Int Details<br>First Name*                              | sfully.<br>aution Provider to Vie<br>5<br>Last Name*                   | ew Contact deta<br>Logged-In<br>User        |                     | Contact Delete Cont                                                                                                    | tatt Cancel                                                      | Akanksha             |
| Home<br>New Applications<br>Existing Applications<br>Invoice and Statements<br>Add Contact<br>Add Contact<br>Allocated Number Blocks<br><i>Jewe Contacts</i>                | Conta<br>View C<br>Fields n<br>Please<br>& AIR<br>Show          | Contacts<br>narked with * are re<br>select Communic<br>TEL LIMITED<br>10 * entries<br>First Name*<br>Akanksha                                | sfully,<br>quired<br>cation Provider to Vie<br>5<br>Last Name*<br>Jain | ew Contact det.<br>Logged-in<br>User<br>Yes |                     | Contact Delete Cont                                                                                                    | tat Cancel                                                       | Akanksha J           |
| New Applications Existing Applications Existing Applications Add Contact Allocated Number Blocks Area Contact Allocated Number Blocks PECN/PECS                             | Conta<br>View C<br>Fields n<br>Please<br>& AIR<br>Show          | Contacts<br>narked with * are re<br>select Communic<br>TEL LIMITED<br>Att Details<br>First Name*<br>Akanksha<br>Ram<br>g 1 to 2 of 2 entries | sfully,<br>quired<br>cation Provider to Vie<br>5<br>Last Name*<br>Jain | ew Contact det.<br>Logged-in<br>User<br>Yes | ails                | Contact Delete Cont<br>Delete Cont<br>Delete Con |                                                                  | Akanksha             |

- 6. To delete the contact
  - a. Select the contact to be deleted (Logged-in user cannot be deleted).
  - b. Click "Delete Contact" button.
  - c. Confirmation box will appear.
  - d. Once clicked "OK", Success Message "Contact Deleted Successfully" will appear.

| making communication<br>for everyone                                           | ans work                                                                   | preprod-ofcom.cs87.force.c<br>Are you sure you want to Delete |                   | OK Cancel      |                     | Akanksha |
|--------------------------------------------------------------------------------|----------------------------------------------------------------------------|---------------------------------------------------------------|-------------------|----------------|---------------------|----------|
| Home New Applications Existing Applications Invoice and Statements Add Contact | View Contacts<br>Fields marked with<br>Please select Co<br>® AIRTEL LIMITE | mmunication Provider to Vie                                   | w Contact detai   | *              | Click OK            | ]        |
| Add Contact                                                                    | Contact Details                                                            |                                                               |                   |                |                     |          |
| Allocated Number Blocks<br>View Contacts                                       | Show 10 •                                                                  |                                                               | Logged-In<br>User |                |                     |          |
| PECN/PECS                                                                      | C Akanksha                                                                 | a Jain                                                        | Yes               |                |                     |          |
|                                                                                | ⊮ Ram                                                                      | PA                                                            | No                |                |                     |          |
|                                                                                | Showing 1 to 2 of 2<br>Previous 1 Net                                      |                                                               |                   |                |                     |          |
|                                                                                |                                                                            | Show                                                          | Contact Roles     | Update Contact | Delete Contact Canc | el       |

| making commun<br>for everyone | inications work                                              | Akanksha J |
|-------------------------------|--------------------------------------------------------------|------------|
| Home                          | Contact Deleted Successfully.                                |            |
| New Applications              | View Contacts                                                |            |
| Existing Applications         | Fields marked with * are required                            |            |
| Invoice and Statements        | Please select Communication Provider to View Contact details |            |
| Add Contact                   | AIRTEL LIMITED                                               |            |
| Assign Contact                |                                                              |            |
| Allocated Number Blocks       | Contact Details                                              |            |
| /iew Contacts                 | Show 10 • entries                                            |            |
| PECN/PECS                     | First Name" Last Name" User                                  |            |
|                               | Akanksha Jain Yes                                            |            |
|                               | Showing 11o 10f tentries<br>Previous 1 Next                  |            |
|                               | Show Contact Roles Update Contact Delete Contact Cancel      |            |

- 7. To delete the contact role for any contact
  - a. Select the contact for which contact role to be deleted
  - b. Click "Show Contact Roles" button.
  - c. Click "Remove" link against row.
  - d. Confirmation box will appear.
  - e. Once clicked "OK", Success Message will appear.

| making communication<br>for everyone                                                       | ons work                       | preprod-ofcom.cs87.force.c<br>Are you sure you want to Delet      |                   | ОК    | Cancel                                |            |                                                                 | Akanksha Jain  |
|--------------------------------------------------------------------------------------------|--------------------------------|-------------------------------------------------------------------|-------------------|-------|---------------------------------------|------------|-----------------------------------------------------------------|----------------|
| Home<br>New Applications<br>Existing Applications<br>Invoice and Statements<br>Add Contact |                                | with * are required<br>Communication Provider to Vie              | ew Contact deta   |       | Click Ok                              |            |                                                                 |                |
| Assign Contact                                                                             | Contact Deta                   |                                                                   |                   | Cor   | ntact Roles                           |            |                                                                 |                |
| Allocated Number Blocks View Contacts                                                      |                                | <ul> <li>entries</li> <li>st Name*</li> <li>Last Name*</li> </ul> | Logged-In<br>User |       | w 10 • ent<br>Email*                  | nes        | Contact Types*<br>(Hold down "Ctri" to select multiple contacts | Remove Contact |
| PECN/PECS                                                                                  | Akank                          | sha Jain PA                                                       | Yes               | ۰     | ramu.bodige@r                         | niit-tech. | Licence Bill/Account Contact<br>Activation                      | Remove         |
|                                                                                            | Showing 1 to 2 o<br>Previous 1 | Next                                                              | w Contac          | Previ | ving 1 to 1 of 1 entrie<br>ous 1 Next | 5          | [                                                               | Remove         |
|                                                                                            |                                | Show                                                              | Contact Roles     | Upd   | ate Contact D                         | elete Cont | act Cancel                                                      |                |

| CFCOM making communication for everyone | zilons work                                                  | Akanksha Jain |
|-----------------------------------------|--------------------------------------------------------------|---------------|
| Home                                    | Contact Deleted Successfully.                                |               |
| New Applications                        | View Contacts                                                |               |
| Existing Applications                   | Fields marked with * are required                            |               |
| Invoice and Statements                  | Please select Communication Provider to View Contact details |               |
| Add Contact                             | * AIRTEL LIMITED                                             |               |
| Assign Contact                          |                                                              |               |
| Allocated Number Blocks                 | Contact Details                                              |               |
| View Contacts                           | Show 10 v entries                                            |               |
| PECN/PECS                               | First Name" Last Name" User                                  |               |
|                                         | C Akanksha Jain Yes                                          |               |
|                                         | Showing 1 to 1 of 1 entries<br>Previous 1 Next               |               |
|                                         | Show Contact Roles Update Contact Delete Contact Cancel      |               |

## How to view PECN/PECS

1. Select Communication Provider (CP) to view and edit PECN/PECS details.

| making communications<br>for everyone | and the second second se | Test PA |
|---------------------------------------|----------------------------------------------------------------------------------------------------|---------|
| Home                                  | PECHIPEES                                                                                                    |         |
| New Applications                      | PECN/PECS                                                                                                    |         |
| Existing Applications                 | Fields marked with "are required<br>Please select Communication Provider to edit PECN/PECS details                                                                                                    |         |
| Invoice and Statements                | © Test BA                                                                                                    |         |
| Add Contact                           |                                                                                                    |         |
| Assign Contact                        |                                                                                                    |         |
| Allocated Number Blocks               |                                                                                                    |         |
| View Contacts                         |                                                                                                    |         |
| PECN/PECS                             |                                                                                                    |         |
|                                       |                                                                                                    |         |

2. Click on **"Update PECN/PECS"** to update the "type" and "PECN/PECS Attachment" for the Communication Provider.

| Home                                                                               | PEON/FED.                                                                       |                                                                                                    |                                                               |                     |                                    |                                                                                                    |                  |                 |
|------------------------------------------------------------------------------------|---------------------------------------------------------------------------------|----------------------------------------------------------------------------------------------------|---------------------------------------------------------------|---------------------|------------------------------------|----------------------------------------------------------------------------------------------------|------------------|-----------------|
| New Applications<br>Existing Applications<br>Involve and Statements<br>Add Contact | PECN/PECS<br>Vield marked with " are mar<br>Please select Continue<br>* Test BA |                                                                                                    | edt PECN/PECS details                                         |                     |                                    |                                                                                                    |                  |                 |
| Anogo Contact<br>Africator Number Utockin<br>Vene Contacts<br>PCCNSSCS             | Conversionations Services (19)<br>Teneral Conditions of Entitles                | ESS who have appropriate (Blacenon, Adapti<br>Million on Market (Blacenon, Adapti<br>Million and Essension).<br>PECS<br>(IEMIZ/2008) | rists amongoments with a pro-<br>m and Use of Seleptone North | the of a P(D<br>and | 9, as defined in Section 32 of the | and Communications Nationship (PRC)(1) or<br>promound with the 2001, while we thready<br>generating a providing a providing of<br>Fixed | hoursd by East   | dtion (itt of   |
| Upload PECN/PECS                                                                   | Action                                                                          |                                                                                                    | PEC Type                                                      |                     | Type                               | Title                                                                                                    | Nere             | Created<br>Date |
| button.                                                                            | these Ealithe                                                                   |                                                                                                    | ies                                                           |                     | Fixed                              | CHG0015035004 - National Network                                                                                                    | PET#<br>00000921 | 20/01/20        |

3. After successful update, the message "PECS / PECN diagrams have been uploaded successfully." will be shown on the screen.

| 94 )                                                                 | PERMIT                                                                                         |                                                                                                    |                       |                                                |                                                        |                      |
|----------------------------------------------------------------------|------------------------------------------------------------------------------------------------|----------------------------------------------------------------------------------------------------|-----------------------|------------------------------------------------|--------------------------------------------------------|----------------------|
| n Applications<br>strag Applications<br>mas and Schemarth<br>Contact | PECN/PECS<br>Finite national with "are reasoned<br>Please select Conversions and<br>* Test Els | on Provider to edit PECNEVEES details                                                                                                    |                       |                                                |                                                        |                      |
| age Contact<br>Castad Number Blocks<br>w Contacts<br>XAVES           | who have appropriate anarogeneed<br>that of Totophane Rombins)                                 | o phones wanted ranges from the OK Complete<br>a well opposite of a PECA as advant in Sector 2<br>and with a required to oppose the PECATELY are | it of the Consumption | is due 2022, while any threading broaded by Co | saltan (h. of the Senaral Canalitans of Contr          | www.plin.plus, Angel |
|                                                                      | PRE Type *<br>Date of Network Delwery                                                          | -hore-                                                                                                    | 52                    | Typer*<br>Description of Network or<br>Service | Norme                                                  |                      |
|                                                                      | PECAPTICS Mildowert *                                                                          | Channel Fill No. No. No. No.                                                                                                    |                       |                                                |                                                        |                      |
|                                                                      | Attas                                                                                          | PETTON                                                                                                    |                       | 744                                            | 768                                                    | Nete Oalle           |
|                                                                      | Weie Delter                                                                                    | 805                                                                                                    |                       | Fael                                           | 01 - Romal Information required - CP<br>Compliant doce | annaris mana         |
|                                                                      |                                                                                                | and sold and sold and she                                                                                                    |                       |                                                |                                                        |                      |

4. Click on "**view**" link to view the PECS documents.

| me .                                                                                                    | HOURS.                                                                                                    |                                                                                                    |                      |                                           |                                            |                         |
|----------------------------------------------------------------------------------------------------|----------------------------------------------------------------------------------------------------|----------------------------------------------------------------------------------------------------|----------------------|-------------------------------------------|--------------------------------------------|-------------------------|
| en Applications<br>wing Applications<br>ens and Valuements<br>of Europe<br>agen Europe<br>Ausober Mocher<br>Institution<br>Institution | Surright     Surright     Surright | on Provider to odd PECUPECS details.<br>In disaste moder spage har the IVS simplexes<br>to with a provider of a RED, to advant to before 2<br>and all be regard the optics the RED, VEC2 area<br> | Lif the Construction | ni. Act 2011, whicase thereby brand by To | allon 21 of the General Comitmon of Critis | ment (Mississi, Adigmon |
|                                                                                                    | Actua                                                                                                    | HENR                                                                                                    |                      | 100                                       | Tala                                       | Name Owned              |
|                                                                                                    | new farms                                                                                                    | View Button                                                                                                    |                      | -                                         | DF - Farme internation manuel - GP         | NOP BOALD               |

5. Click on "**Delete**" link to delete the PECN/ PECS documents.

| urie .                                                                      | HERONAL STREET,                                                                                        |                                     |                                   |                                      |                                                                                          |                          |
|-----------------------------------------------------------------------------|----------------------------------------------------------------------------------------------------|-------------------------------------|-----------------------------------|--------------------------------------|------------------------------------------------------------------------------------------|--------------------------|
| uu Applications<br>entrog Applications<br>units and Statemants<br>M Lindant | PECN/PECS<br>reter nation at the second at the region of<br>Please select Communication<br># here pile | on Provider to edit PECA/PI         |                                   |                                      |                                                                                          |                          |
| er conduct<br>sogn Conduct                                                  |                                                                                                    |                                     |                                   |                                      |                                                                                          |                          |
| ocated Mander Blocks                                                        |                                                                                                    |                                     |                                   |                                      | Networks (1920) or Provident of Public (or<br>others 21 of the General Combines of Credy |                          |
| ew Gentarts                                                                 | Ive of Totaliune Textilents                                                                            |                                     |                                   | and solar the set of solar 19 (s     |                                                                                          |                          |
| Children S                                                                  | aggication assessments                                                                                 | and and be required to called the l | NOLYNCI, ANN Y MA'N ANN ANN ANN Y | the states straight home to see      | allan di yan hading'illanianan'han agnai                                                 | leit ehrit ell'fon pet o |
|                                                                             | HC fige*                                                                                               | -None-                              |                                   | Tepe *                               | -how-                                                                                    | 0.00                     |
|                                                                             | Data of Network Delivery                                                                               | 1                                   |                                   | Description of Network or<br>Service |                                                                                          |                          |
|                                                                             | PEDI/PECS Attachment *                                                                                 | Ohene Fee, for the Honor            |                                   |                                      |                                                                                          |                          |
|                                                                             | RES Departm                                                                                            |                                     |                                   |                                      |                                                                                          | the second second        |
|                                                                             | Action                                                                                                 |                                     | HEND                              | Spr.                                 | Tala                                                                                     | Name Cashel              |
|                                                                             | New Lower                                                                                              |                                     | HES.                              | r and                                | SF - Fame electrolic navel - SP<br>project Rev                                           | PICE monthline           |
|                                                                             |                                                                                                    |                                     |                                   | and PERSONNER.                       |                                                                                          |                          |

6. The document will be deleted with a message **"PECN/PECS diagram deleted successfully."** on the page.

| ane .                                                                      | <b>WOMPEN</b>                                                                           |                                                                                                    |                       |                                                    |                                                 |                               |
|----------------------------------------------------------------------------|-----------------------------------------------------------------------------------------|----------------------------------------------------------------------------------------------------|-----------------------|----------------------------------------------------|-------------------------------------------------|-------------------------------|
| w Applications<br>outing Applications<br>while and Statements<br>M Contact | PECN/PECS<br>(nutlineared with "perspected<br>Please select Communication<br>+ Text In/ | an Provider to edit PECHuPECS details                                                                                                    |                       |                                                    |                                                 |                               |
| nige Carliet<br>Control Transfer Direks<br>ner Carliets<br>Charles         | wherhank appropriate analogonian<br>Visi of Talaphone Santhers)                         | e decade -unities ranges from the UV ( consists<br>o with a provide of a HCDL or followed in Section<br>proceed to -reparent for opticals the HCDL/HCSL or<br>—Norm— | Et al the Germanicals | enis Nati 2002, selter pro thornelly (oscold by Co | nathan 101 at the Taeward Canadiansis of Colors | nen illisonen Ad              |
|                                                                            | HECHANEES Attachment *                                                                  | (Molecoment)<br>(Choine File) for He shows                                                                                                    |                       | Service                                            |                                                 |                               |
|                                                                            | PECS Decuments                                                                          | RCTone                                                                                                    |                       | Tex                                                | 104                                             | Name Dr                       |
|                                                                            |                                                                                         | MC Type<br>MC 3                                                                                                    |                       | ja<br>ji                                           | 70e<br>()=Coottobolis - Reference Norm-Joint    | Name 19<br>10(1)<br>100000027 |